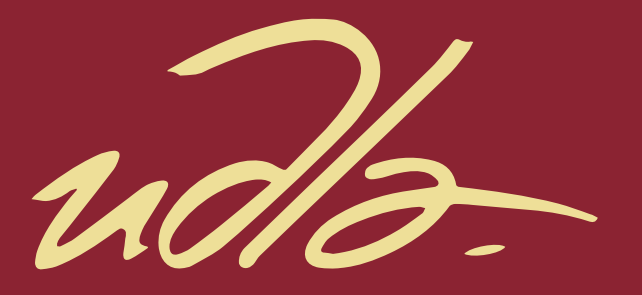

# FACULTAD DE INGENIERÍA Y CIENCIAS APLICADAS

# IMPLEMENTACIÓN DE UN SERVIDOR DE VIDEO STREAMING PARA LA TRANSMISIÓN DE "UDLA CHANNEL" UTILIZANDO HERRAMIENTAS DE **SOFTWARE LIBRE**

**AUTOR** 

**JOSÉ CARLOS SORIA ARTEAGA** 

**AÑO** 

2019

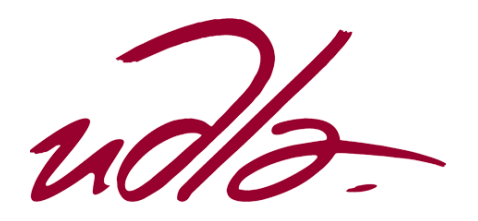

# FALCULTAD DE INGENIERÍA Y CIENCIAS APLICADAS

# IMPLEMENTACIÓN DE UN SERVIDOR DE VIDEO STREAMING PARA LA TRANSMISIÓN DE "UDLA CHANNEL" UTILIZANDO HERRAMIENTAS DE SOFTWARE LIBRE

Trabajo de Titulación presentado en conformidad con los requisitos establecidos para optar por el título de Ingeniero en Redes y **Telecomunicaciones** 

> Profesor Guía Mg. Milton Neptalí Román Cañizares

> > Autor José Carlos Soria Arteaga

> > > Año 2019

# **DECLARACIÓN DEL PROFESOR GUÍA**

"Declaro haber dirigido el trabajo, Implementación de un servidor de Video Streaming para la transmisión de "UDLA CHANNEL" utilizando herramientas de software libre, a través de reuniones periódicas con el estudiante José Carlos Soria Arteaga, en el semestre 201920, orientando sus conocimientos y competencias para un eficiente desarrollo del tema escogido y dando cumplimiento a todas las disposiciones vigentes que regulan los Trabajos de Titulación"

> Milton Neptalí Román Cañizares Magister en Gerencia de Redes y Telecomunicaciones C.I.: 050216344-7

\_\_\_\_\_\_\_\_\_\_\_\_\_\_\_\_\_\_\_\_\_\_\_\_\_\_\_\_\_

# **DECLARACIÓN DEL PROFESOR CORRECTOR**

"Declaro haber revisado este trabajo, Implementación de un servidor de Video Streaming para la transmisión de "UDLA CHANNEL" utilizando herramientas de software libre, del estudiante José Carlos Soria Arteaga, en el semestre 201920, dando cumplimiento a todas las disposiciones vigentes que regulan los Trabajos de Titulación".

> Edwin Guillermo Quel Hermosa Magister en Gerencia de Redes y Telecomunicaciones C.I.: 171872689-4

\_\_\_\_\_\_\_\_\_\_\_\_\_\_\_\_\_\_\_\_\_\_\_\_\_\_\_\_\_

# **DECLARACIÓN DE AUDITORÍA DEL ESTUDIANTE**

"Declaro que este trabajo es original, de mi autoría, que se han citado las fuentes correspondientes y que en su ejecución se respetaron las disposiciones legales que protegen los derechos de autor vigentes."

> José Carlos Soria Arteaga C.I.: 172121622-2

\_\_\_\_\_\_\_\_\_\_\_\_\_\_\_\_\_\_\_\_\_\_\_\_\_\_\_\_\_

# **AGRADECIMIENTOS**

Agradezco principalmente a mis padres por su apoyo incondicional y su confianza depositada en mí.

Así mismo, a la Universidad de las Américas y a sus docentes por el conocimiento brindado

Finalmente, a mis amigos que hicieron parte de este proceso.

# **DEDICATORIA**

Dedicado para aquella persona que siempre he creído especial, aquella persona que conocí no hace mucho, pero mucho es lo que hemos compartido, logrando así ser mi fuente de inspiración, para lograr culminar mi carrera universitaria y plantearme nuevas metas y objetivos a futuro.

#### **RESUMEN**

El siguiente trabajo de titulación busca el diseño e implementación de un servidor de streaming de video con el objetivo de integrar dicha solución con el proyecto televisivo de la Universidad de las Américas llamado UDLA Channel.

El servidor será capaz de captar la salida de video proporcionada por UDLA Channel para ser codificada y emitida al servidor web de streaming de video para finalmente ser visualizada en televisores ubicados principalmente en puntos de interés como las cafeterías de la universidad.

Además de realizar el streaming de video, se utiliza el servidor como punto de acceso y de control de los dispositivos clientes para la reproducción del contenido multimedia trasmitido por el servidor mediante protocolo RTMP, a los diferentes televisores antes mencionados.

Se busca que el prototipo funcional abarate costos en todo sentido, para lo cual uno de los objetivos del proyecto, es la utilización de software libre para cumplir todas las funcionalidades antes descritas.

Por último, se plantea una solución móvil del prototipo para la creación y generación de contenido audiovisual, además de su transmisión en vivo de los diferentes eventos desarrollados en los campus de la universidad.

## **ABSTRACT**

The following degree work seeks the design and implementation of a video streaming server with the aim of integrating this solution with the television project of the Universidad de las Americas called UDLA Channel.

The server will be able to capture the video output provided by UDLA Channel to be encoded and broadcasted to the video streaming web server to finally be displayed on TVs located mainly at points of interest such as the university cafeterias.

In addition to streaming video, the server is used as an access and control point for client devices for the reproduction of the multimedia content transmitted by the server through the RTMP protocol, to the different TVs mentioned above.

The functional prototype is intended to lower costs in every way, for which one of the objectives of the project is the use of free software to fulfill all the functions described above.

Finally, a mobile prototype solution is proposed for the creation and generation of audiovisual content, in addition to its live transmission of the different events held on the university's campuses.

# **ÍNDICE**

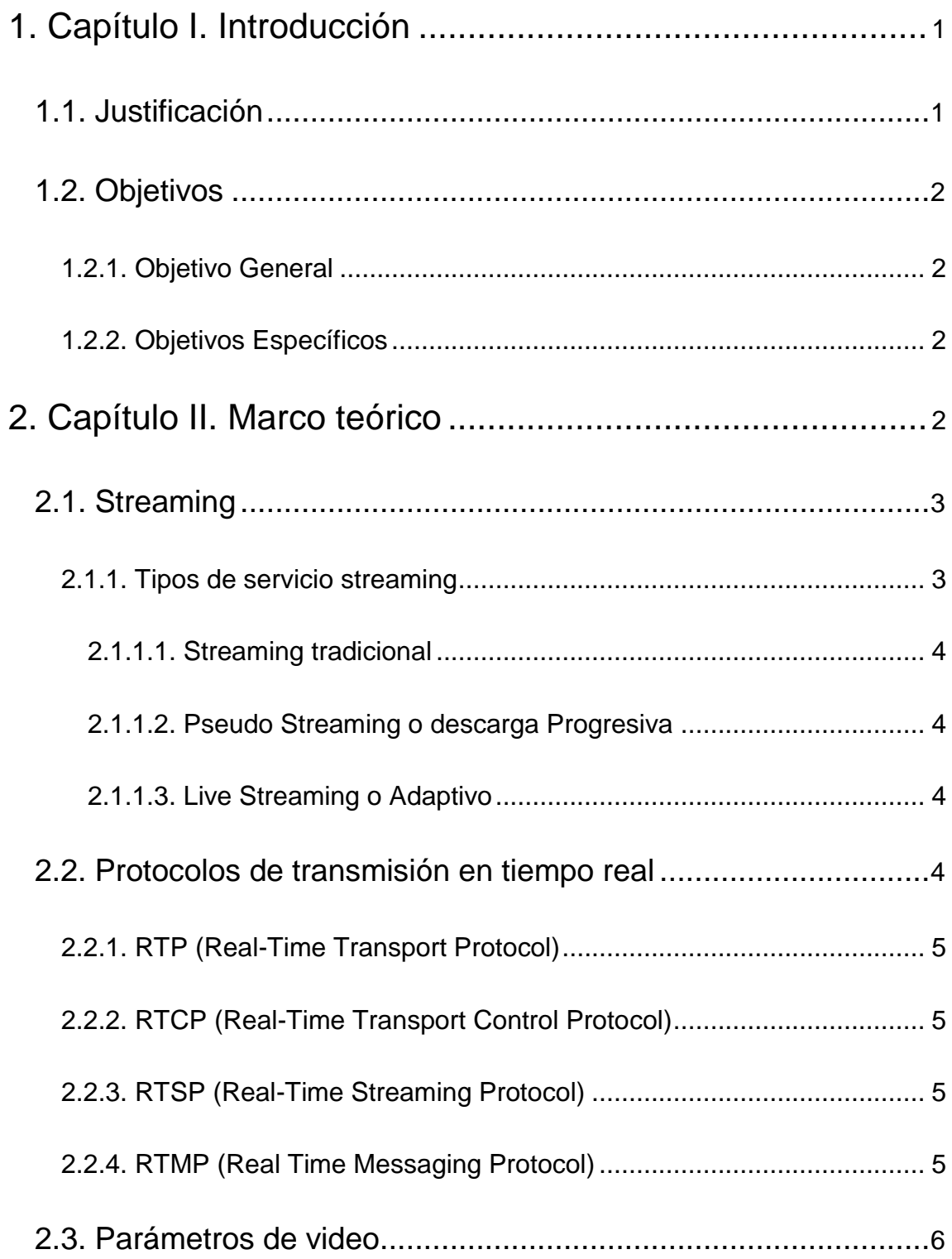

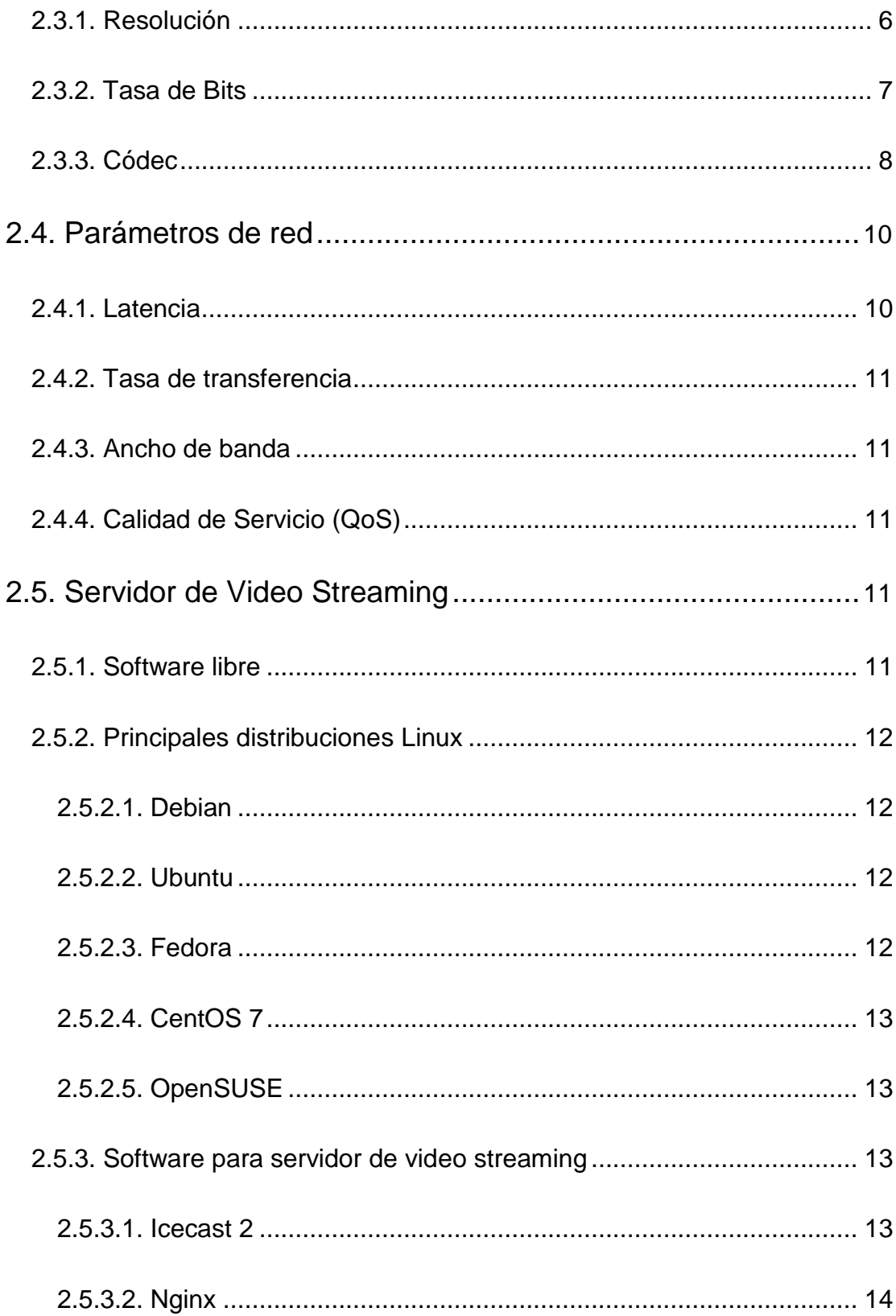

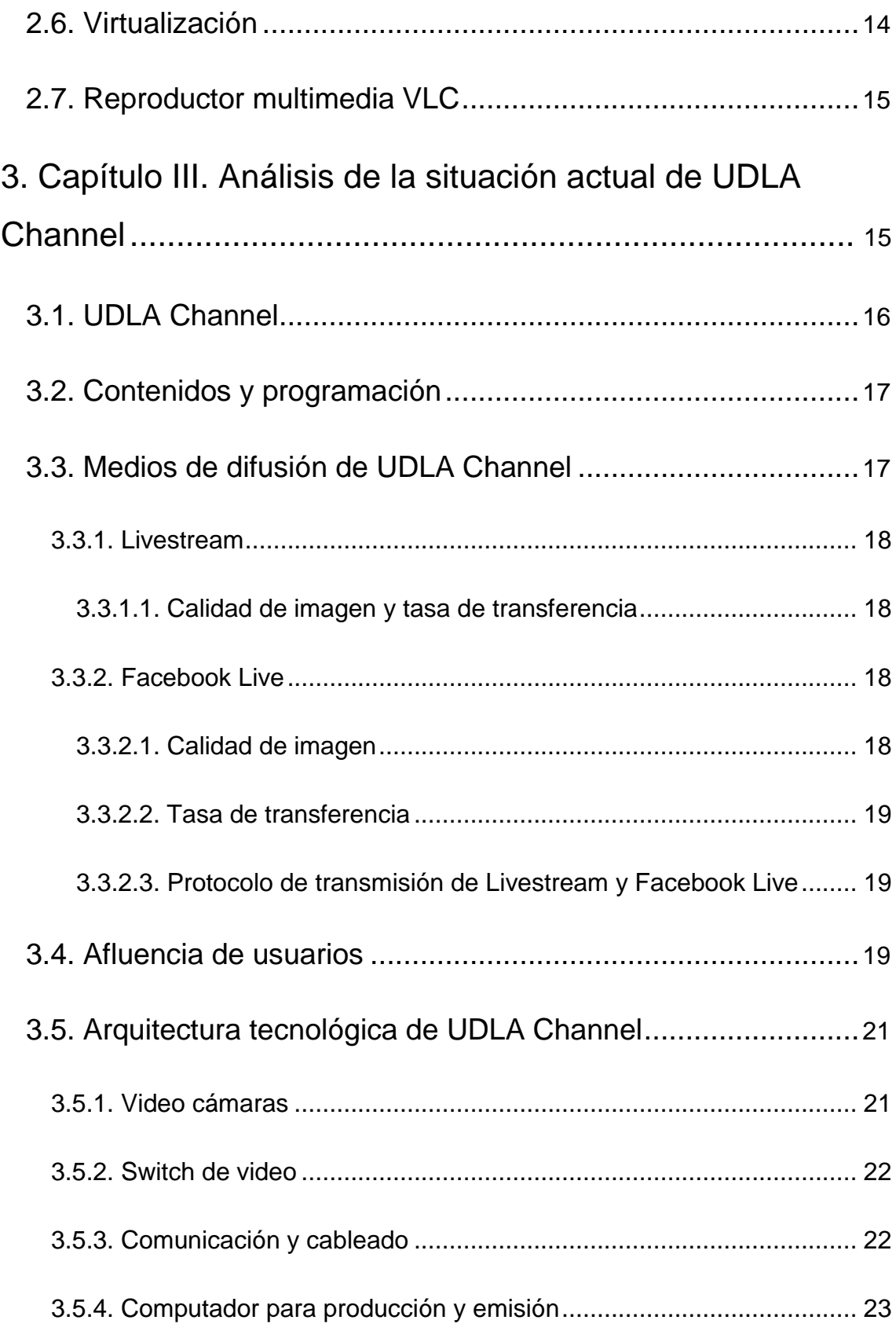

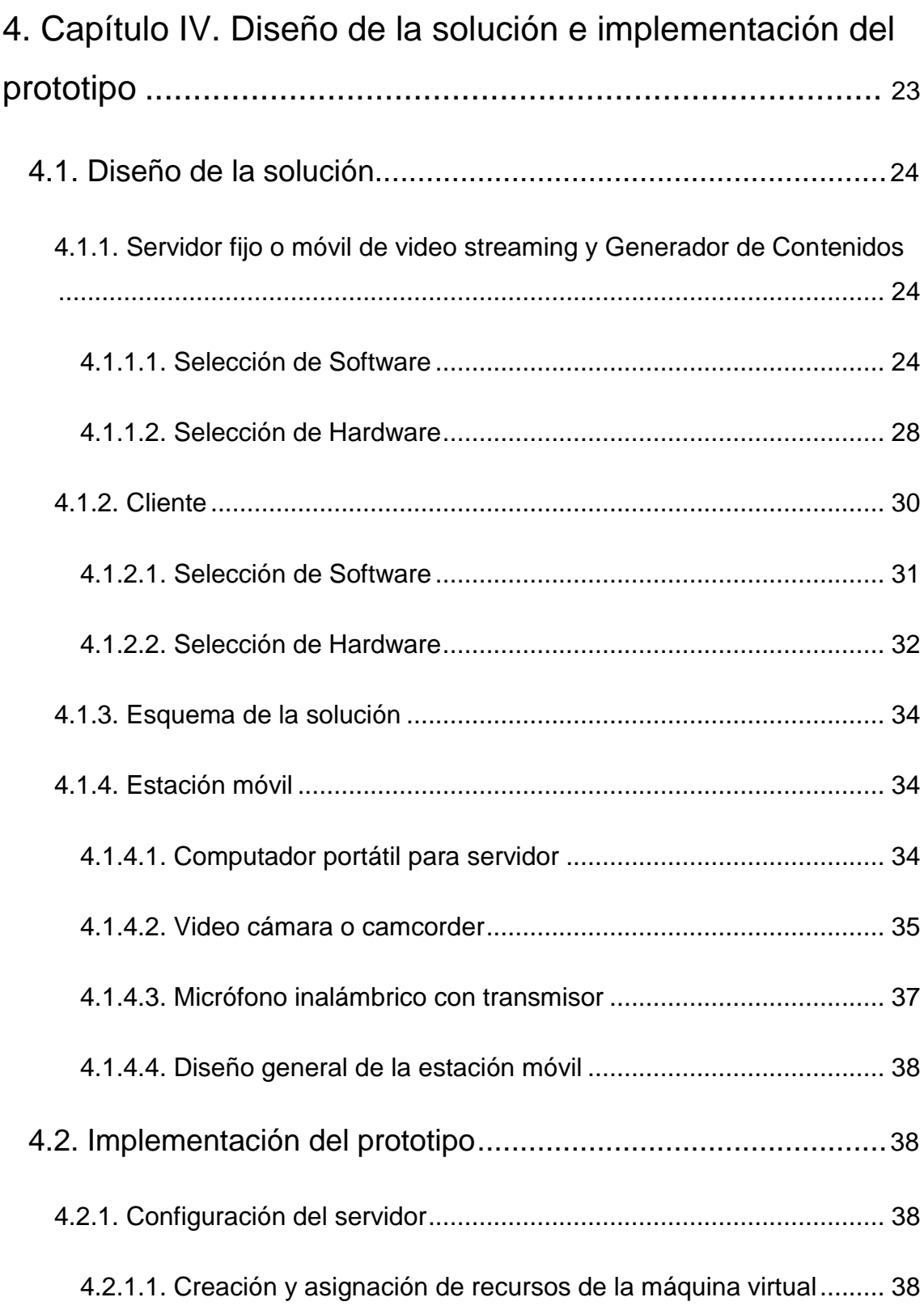

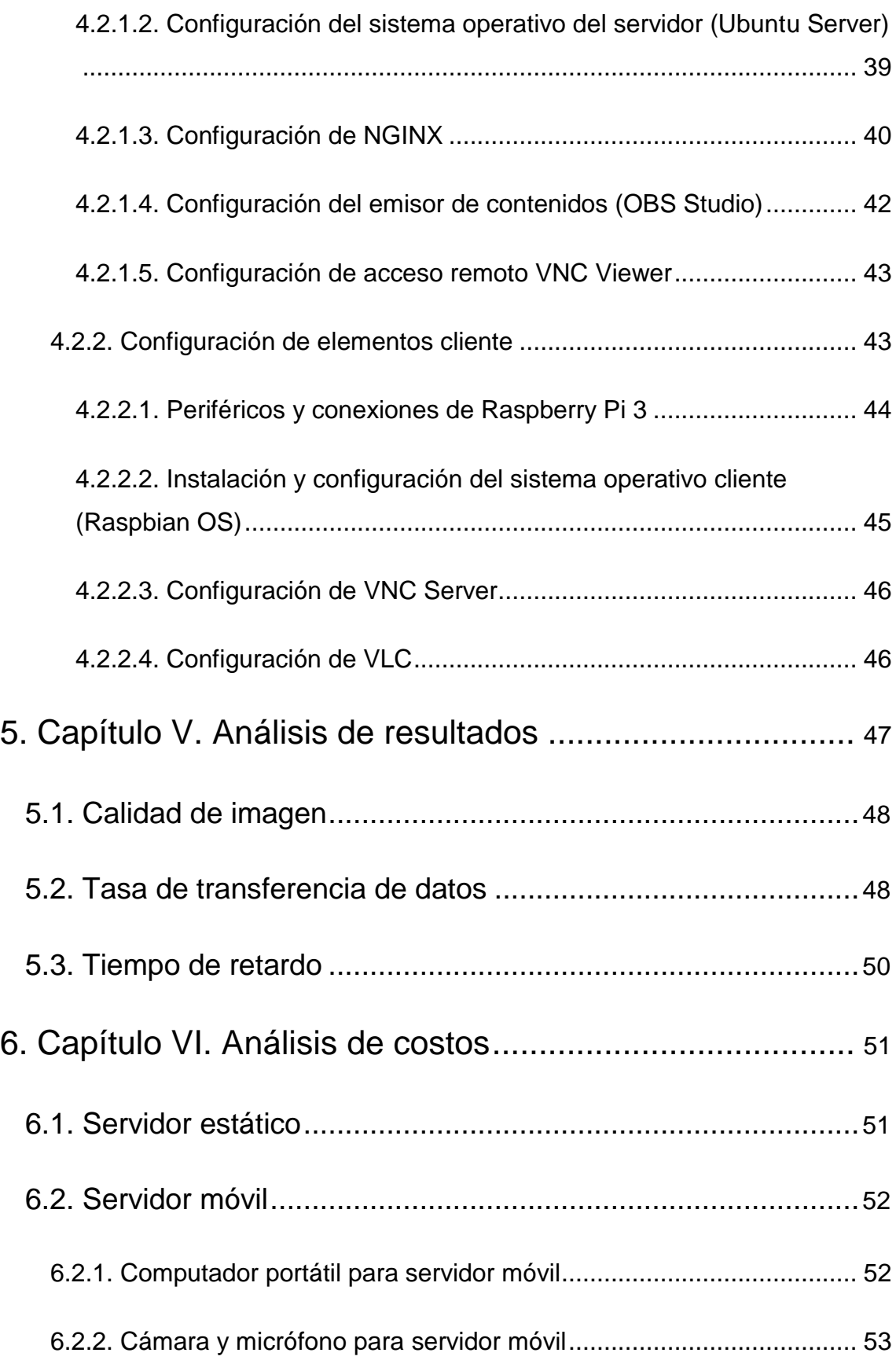

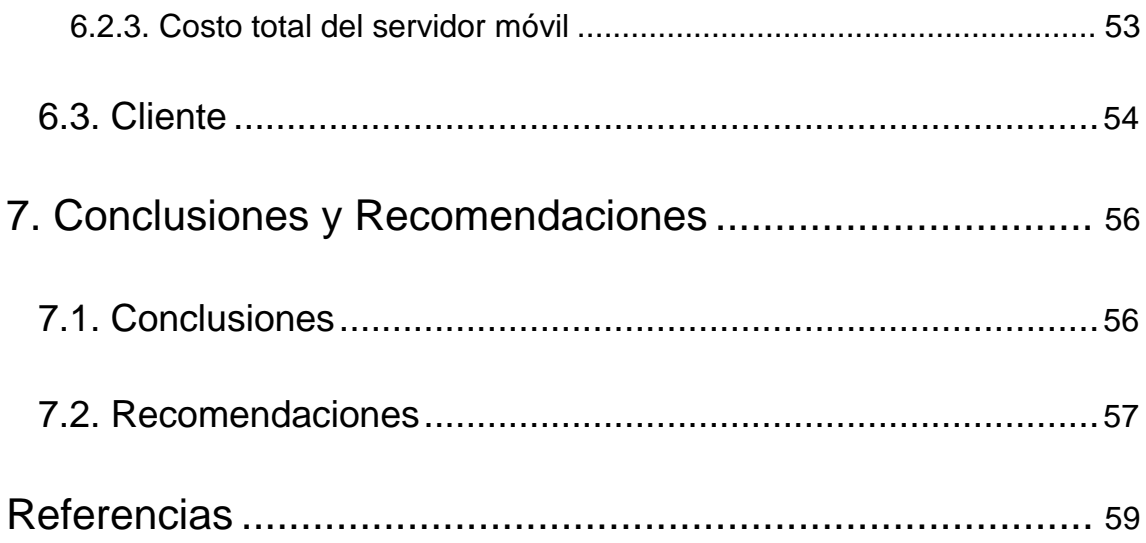

# **ÍNDICE DE FIGURAS**

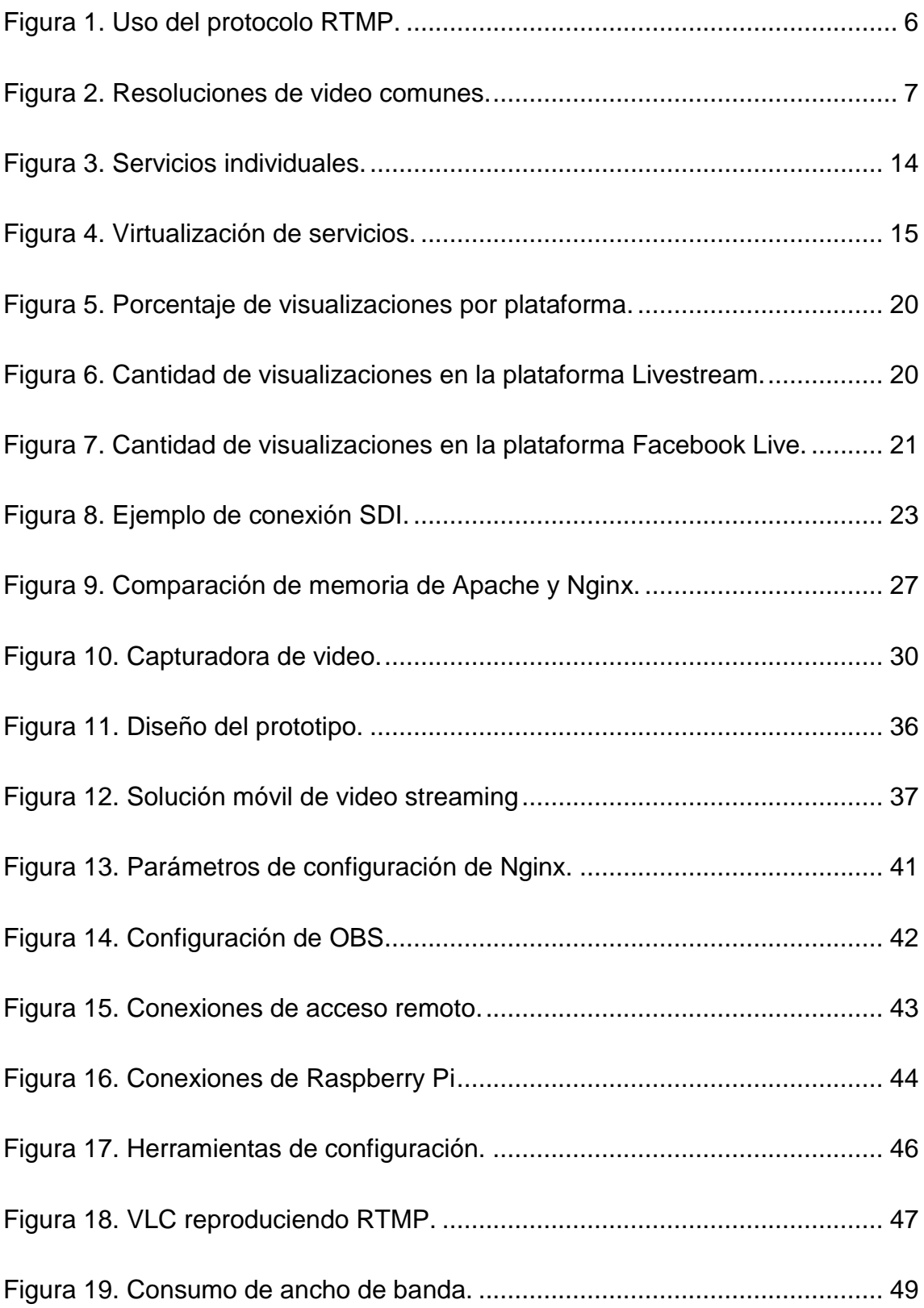

# **ÍNDICE DE TABLAS**

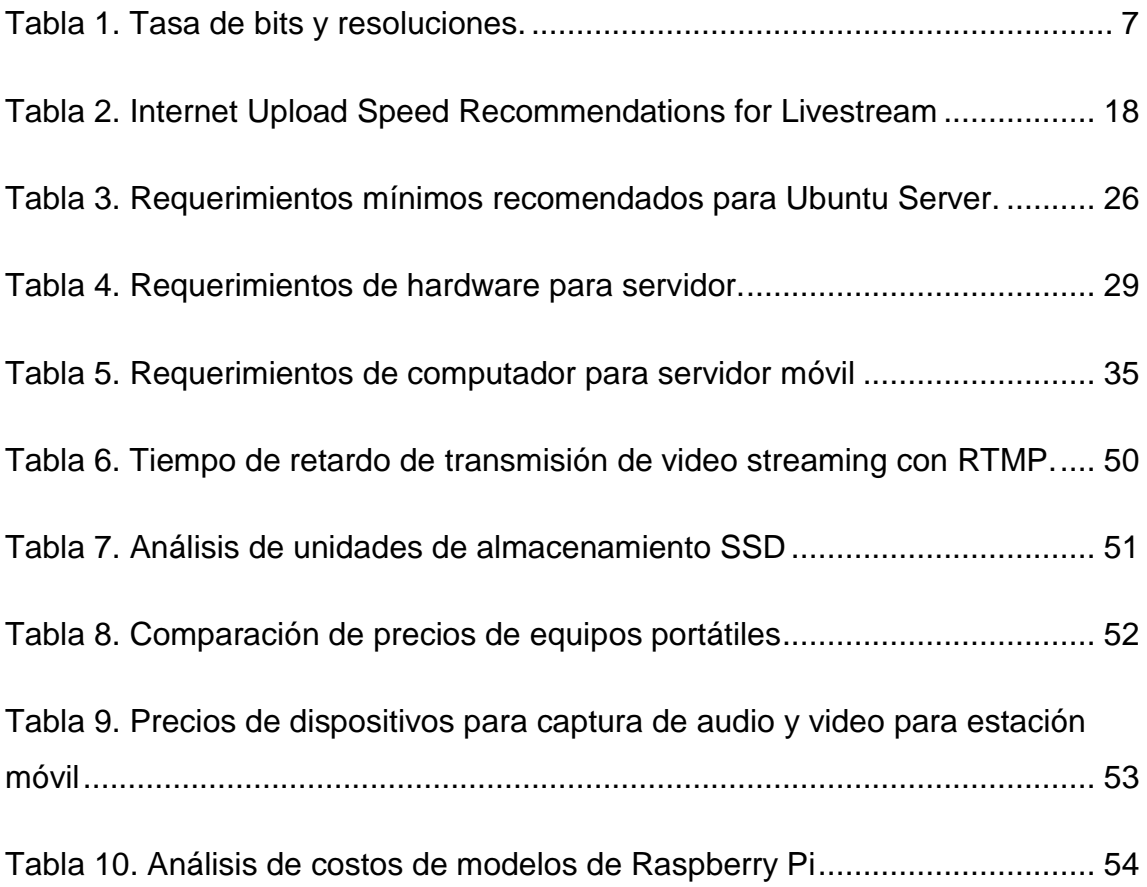

# **1. Capítulo I. Introducción**

<span id="page-17-0"></span>El alcance de este proyecto de titulación es la implementación de un servidor de video streaming utilizando una distribución de software libre Linux para la reproducción de contenido del canal UDLA CHANNEL para transmitir información multimedia a través de la red de la Universidad de las Américas y presentar esta información en pantallas ubicadas en las cafeterías de la universidad, para la comunidad estudiantil.

En el proceso de ejecución del presente trabajo, el primer paso es el diseño tecnológico de la solución para la generación de contenido audiovisual desde los auditorios. Por otro lado, se implementará el servidor con los requerimientos adecuados en la sala de control de las instalaciones de UDLA CHANNEL, en donde se captará la transmisión del contenido audiovisual del canal con un encoder y se integrará los datos obtenidos del canal al servidor de video streaming.

Cabe recalcar, que el servidor utilizará herramientas de software libre por sus ventajas económicas y su libertad de uso, para el propósito del proyecto. Estas herramientas permitirán que el servidor funcione, procese los datos obtenidos y los trasmita a través de la red de la universidad a dispositivos finales.

Por último, se procederá a realizar pruebas e implementar calidad de servicio para garantizar la transmisión del contenido.

# <span id="page-17-1"></span>**1.1. Justificación**

UDLA CHANNEL se transmite por una aplicación de video streaming a cierta hora y con un tiempo límite, en donde solo se abre el espacio en vivo para los estudiantes de la Facultad de Comunicaciones y Artes Audiovisuales.

En el presente proyecto se plantea la implementación de un servidor de video streaming para incrementar la difusión de contenido audiovisual, a más usuarios y a la vez impulsar e integrar a otras carreras como: música, gastronomía, cine, etc. Para que desarrollen contenido audiovisual y puedan presentar sus proyectos a la comunidad universitaria a través de la reproducción de los mismos en pantallas y medios digitales ubicados estratégicamente.

Además, se podrá difundir determinada información como anuncios, programas específicos, indicaciones importantes, etc. Ya que, dicha transmisión se replicará de manera instantánea cumpliendo parámetros de calidad de servicio.

Finalmente, el proyecto es un aporte para aquellos estudiantes que deseen usar el documento para futuros trabajos de similar orientación.

# <span id="page-18-0"></span>**1.2. Objetivos**

# <span id="page-18-1"></span>**1.2.1. Objetivo General**

Implementar el servidor para la transmisión de contenidos audiovisuales en la universidad con la utilización de tecnología de software libre, para transmitir UDLA CHANNEL e información pertinente al resto de la comunidad universitaria.

# <span id="page-18-2"></span>**1.2.2. Objetivos Específicos**

Analizar la situación actual de UDLA CHANNEL y su difusión en el campo.

Diseñar una solución para la transmisión de contenido audiovisual.

Implementar el servidor de video streaming e integrar UDLA CHANNEL.

Realizar pruebas de funcionamiento de la solución.

<span id="page-18-3"></span>Analizar los costos de la implementación y el diseño general.

# **2. Capítulo II. Marco teórico**

A lo largo de este capítulo se pretende fundamentar los conceptos básicos sobre Streaming y el uso de software libre, así como conceptos complementarios y específicos que abarquen el contenido de este proyecto. Esto permitirá al lector tener una idea clara sobre el contenido y desarrollo del proyecto.

# <span id="page-19-0"></span>**2.1. Streaming**

Es una tecnología que permite la difusión de archivos multimedia de audio y video por un canal de distribución sea este una red LAN, WAN o por la internet. La característica principal del streaming es la visualización del contenido en un dispositivo cliente sin la necesidad de descargar el archivo completo para su reproducción, es decir, a medida que los datos van llegando son procesados, visualizados y después descartados sin ocupar espacio físico en el dispositivo cliente.

Su funcionalidad se basa en cuatro aspectos:

- **Conexión con el servidor. –** El dispositivo cliente realiza una conexión remota con el servidor y este comienza con el envío de datos.
- **Buffer. -** A medida que el cliente recibe los datos, se crea un almacenamiento temporal de información denominado buffer, el espacio físico reservado puede ser modificado.
- **Reproducción. –** Se reproducen los datos almacenados en el buffer y los datos reproducidos se eliminan liberando espacio del buffer.
- **Caídas de velocidad de conexión.** Al presentarse una pérdida de ancho de banda, el buffer se adapta bajando la calidad del archivo multimedia, pero sin interrumpir la reproducción.

# <span id="page-19-1"></span>**2.1.1. Tipos de servicio streaming**

Existen diferentes tipos de servicios de streaming, esto con el fin de adaptar el servicio a las diferentes necesidades de negocio que existen en los diferentes campos del streaming y que se ofrecen al usuario cliente, a continuación, se detallan los más importantes. (Acuña, 2016)

## <span id="page-20-0"></span>**2.1.1.1. Streaming tradicional**

Este modelo se considera el más sencillo, ya que el cliente descarga del servidor el archivo multimedia para una vez finalizado, ser visualizado. En la actualidad este método es muy usado en servicios de música streaming donde el usuario tiene la capacidad de reproducir la canción a su manera sin la necesidad de volver a descargar el archivo. El problema es cuando se trata de archivos muy pesados donde el usuario tendrá que esperar para su reproducción. (Acuña, 2016)

## <span id="page-20-1"></span>**2.1.1.2. Pseudo Streaming o descarga Progresiva**

Comúnmente usado por los reproductores de video de páginas WEB donde el contenido del archivo multimedia es descargado en memoria cache de forma limitada, es decir, el contenido seguirá siendo descargado hasta completar un tramo donde el usuario tiene la libertad de regresar tanto como adelantar en el tramo descargado y así evitar la descarga del contenido nuevamente. (Acuña, 2016)

## <span id="page-20-2"></span>**2.1.1.3. Live Streaming o Adaptivo**

El cliente reproduce el contenido según la llegada segmentada de paquetes a través de la red y luego descartada. En este método los segmentos usan el control de flujo adaptivo reconociendo los recursos de red disponibles entre el cliente y el servidor para de esta forma aprovechar el ancho de banda disponible y adaptar cada segmento para no interrumpir la transmisión, en consecuencia, si el ancho de banda se reduce momentáneamente el segmento tendrá un bajón de calidad. (Acuña, 2016)

# <span id="page-20-3"></span>**2.2. Protocolos de transmisión en tiempo real**

Los servicios de streaming requieren del envío constante de datos en tiempo real, para lo cual existen protocolos de transmisión en tiempo real que aseguran que la transmisión se reproduzca sin interrupciones.

## <span id="page-21-0"></span>**2.2.1. RTP (Real-Time Transport Protocol)**

Protocolo de transporte en tiempo real de audio y video que trabaja coordinadamente con los protocolos RTSP y RTCP para la entrega de paquetes. Cabe recalcar que el protocolo no garantiza el envío de paquetes y que la transmisión sea en tiempo real, pero se encarga de la sincronización y control de los flujos de audio y video en el destino.

# <span id="page-21-1"></span>**2.2.2. RTCP (Real-Time Transport Control Protocol)**

Protocolo de control de transporte en tiempo real basado en la comunicación e información del flujo de datos de RTP. A diferencia de RTP, este protocolo no envía datos multimedia, en cambio, se usa para la transmisión periódica de paquetes de control a los participantes de la sesión con el fin de controlar el estado de la conexión, dicho de otra manera, calidad de servicio (QoS).

# <span id="page-21-2"></span>**2.2.3. RTSP (Real-Time Streaming Protocol)**

El protocolo de flujo en tiempo real controla la correcta entrega de los datos a nivel de aplicación. Opera de tal manera que define diferentes tipos de conexión y requisitos para conseguir un envío de datos siempre eficiente. (Costilla & Reaño, 2008)

# <span id="page-21-3"></span>**2.2.4. RTMP (Real Time Messaging Protocol)**

RTMP es un protocolo de transporte de audio y de video entre el codificador y la plataforma web de video streaming. El protocolo RTMP establece dicha conexión con el uso del protocolo TCP para asegurar que la información enviada llegue a su destino, de esta manera se tiene un mayor control sobre los paquetes enviados. En la figura 1, se observa el uso y funcionamiento del protocolo RTMP. (Ortiz, 2017)

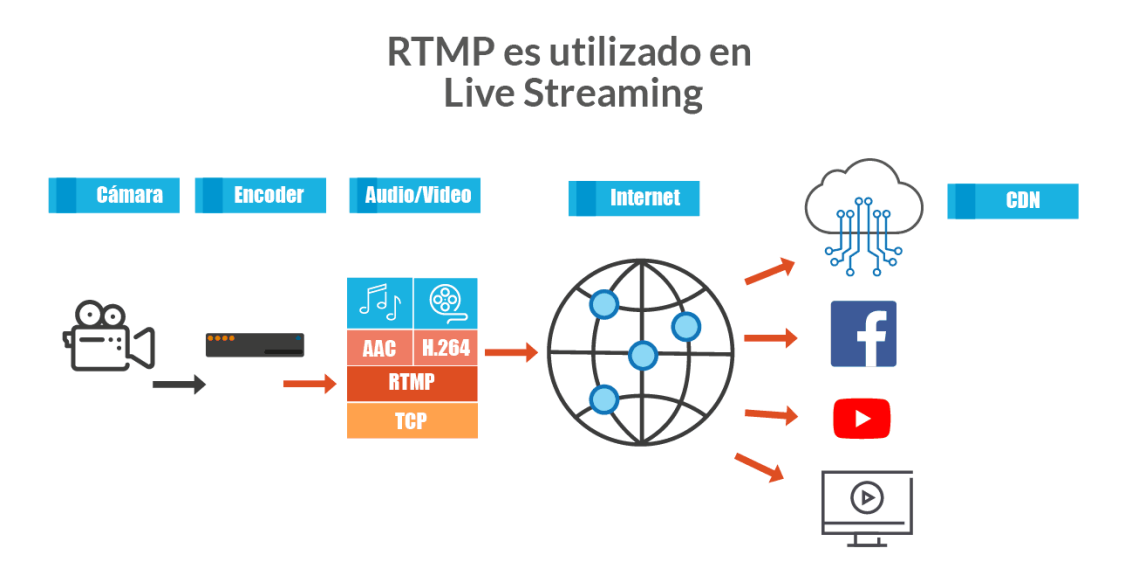

<span id="page-22-2"></span>*Figura 1.* Uso del protocolo RTMP.

Tomado de (Ortiz, 2017).

Con el protocolo RTMP es posible realizar video streaming de alta calidad, ya que la principal característica del protocolo es la codificación del video en el formato H.264 y el audio en los formatos mp3 o AAC, permitiendo reducir el tamaño de los paquetes trasmitidos reduciendo el ancho de banda necesario para su transporte. Por último, el codificador asigna una clave de transmisión para que nadie más utilice el canal. (Ortiz, 2017)

# <span id="page-22-0"></span>**2.3. Parámetros de video**

En video streaming es importante que la transmisión de video se la realice con alta calidad, para lo cual se definen tres parámetros importantes que determinan la calidad de transmisión del video, estos son: resolución, tasa de bits y el tipo de codificación (códec).

## <span id="page-22-1"></span>**2.3.1. Resolución**

La resolución repercute directamente con la calidad de imagen, es así, que la resolución es la relación de número de píxeles en lo horizontal por lo vertical. En la figura 2, se representa la diferencia de resoluciones a escala.

Un píxel es la unidad mínima para el contenido gráfico, así como para dispositivos de reproducción.

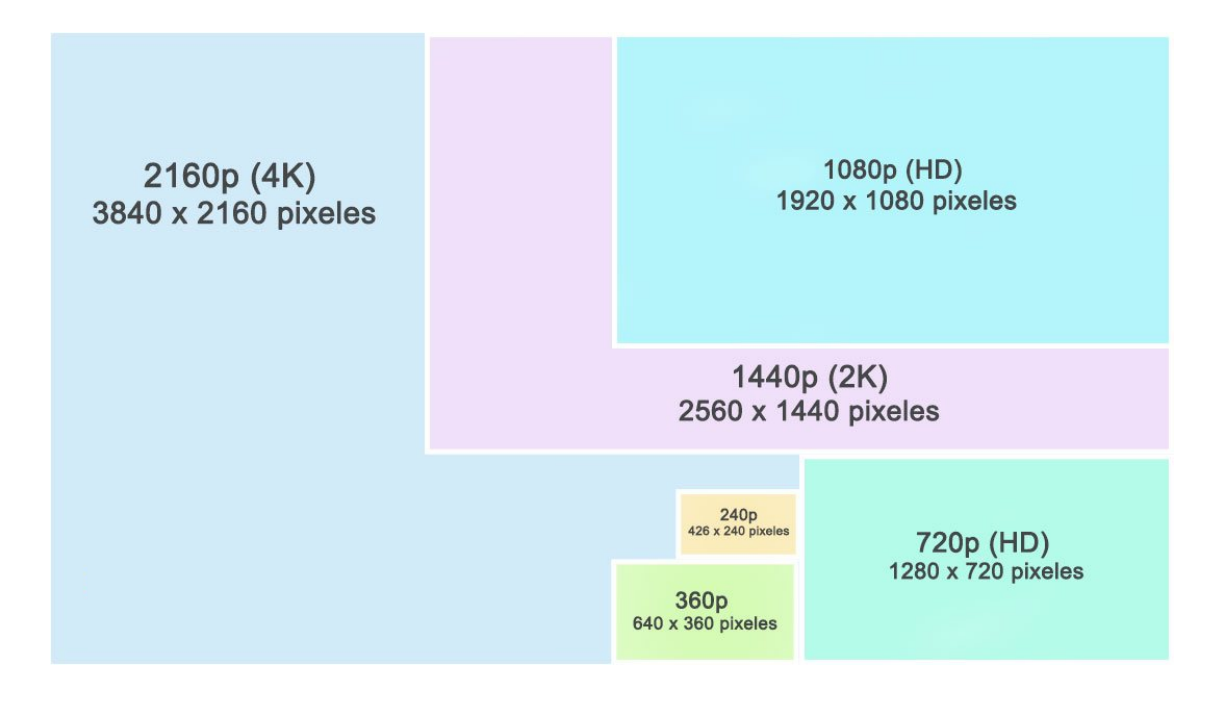

<span id="page-23-1"></span>*Figura 2.* Resoluciones de video comunes.

Tomado de: (Norfipc, s.f.)

# <span id="page-23-0"></span>**2.3.2. Tasa de Bits**

Es la velocidad de transferencia de datos definido por la relación de bits trasmitidos por unidad de tiempo en segundos. Es un factor a tener en cuenta ya que, a mayor tasa de bits, mayor será la resolución del video, por lo tanto, se debe ajustar la calidad del video a la tasa de bits disponible, según lo indicado en la tabla 1.

<span id="page-23-2"></span>Tabla 1.

*Tasa de bits y resoluciones.*

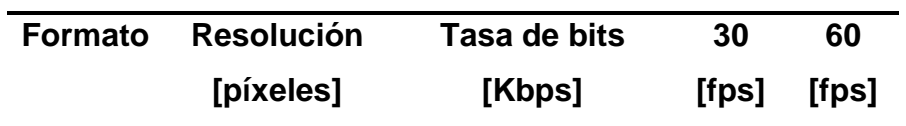

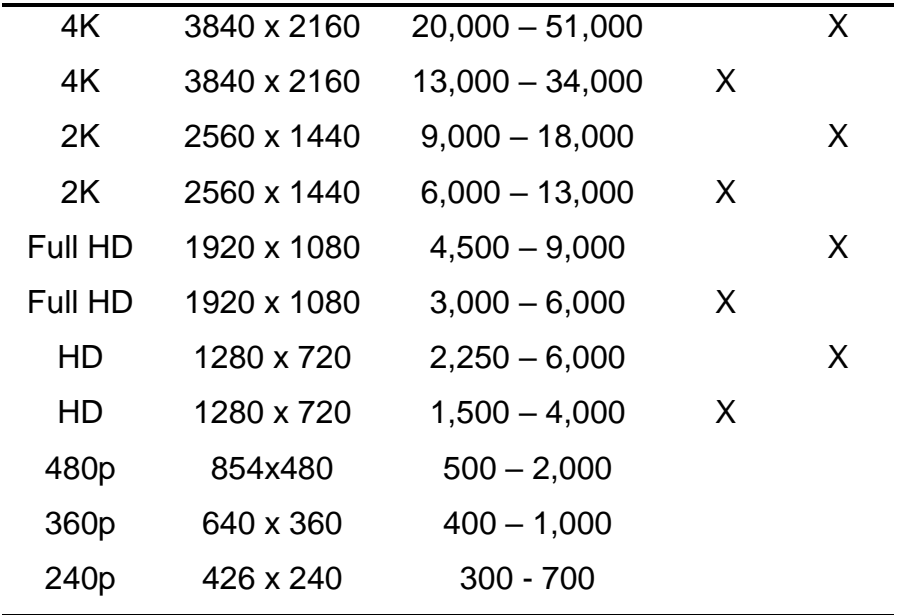

Adaptado de: (Youtube, s.f.)

**Nota.** Los siguientes datos obtenidos en la página web YouTube, son datos estadísticos y estimados ya que los videos presentan cambios de flujo y varían los fotogramas aumentando la tasa de bits.

## <span id="page-24-0"></span>**2.3.3. Códec**

El término códec es un acrónimo de codificador – decodificar, puede ser ejecutado a nivel de software como de hardware. Su principal función es la compresión en tiempo real de un archivo multimedia con el objetivo de que ocupe menos espacio en disco con la pérdida mínima de calidad de audio y video.

Existen varios tipos de códecs diferenciados en general por factores como el algoritmo de compresión, la plataforma que los soporta o el sistema operativo. Algunos de los más importantes son:

## **H.261**

Fue el primer códec desarrollado, usado principalmente para videoconferencia. No ofrece buena calidad ya que trabaja mejor en videos con pocos cambios entre cuadros, pero fue la base para el desarrollo de nuevos códecs que hoy en día se usan. (Golston, 2004)

#### **H.263**

Con la misma finalidad del códec H.261 logrando la capacidad de compresión de video de escaneo progresivo dando punto de partida para el desarrollo de MPEG. Su principal uso es la compresión de video en formato Flash, formato usado por YouTube. Su desventaja es el gran uso de CPU para la compresión. (Golston, 2004)

# **H.264 (MPEG-4 AVC)**

Es un códec de alta calidad de codificación y decodificación con la capacidad de compresión de archivos de video a la mitad del tamaño original o incluso menor. El tiempo de codificación es extenso, pero el resultado son imágenes de alta calidad haciendo de este codec uno de los favoritos y el más usados para los servicios de video streaming.

#### **MPEG-1**

Es un códec de buena calidad, usado principalmente para VCD, lo que lo hace un requerimiento poco inusual por lo tanto no tiene tanta acogida, ya que no soporta video entrelazado. (Golston, 2004)

#### **MPEG-2**

Este códec ofrece excelente calidad de audio y video, usado para DVD por lo tanto sigue en vigencia su uso. Se necesita de licencia para la distribución de contenido audiovisual con MPEG-2. (Golston, 2004)

#### **MPEG-4**

Es un estándar alineado con el códec H.263 para funcionalidades en internet, Su principal característica es su desarrollo orientado a objetos lo que le permite ser compatible con diferentes estándares de video. Además, permite multiplexación y sincronización de datos, de tal forma que mejora el transporte de datos a través de la red. (Golston, 2004)

## **VP9**

Es una alternativa al códec H.264, a diferencia, este es desarrollado por Google y es de software libre. Tiene la capacidad de conseguir que con la misma conexión de internet que era capaz de reproducir a 720p lo logre a 1080p. Este códec es utilizado principalmente por Youtube.

# **Theora**

Es un códec de software libre desarrollado por la Xiph.org Foundation, basado en el códec H.264 con la capacidad de codificar video con resolución desde 128x96 a 4096x2048. Es eficaz en infraestructuras con poco ancho de banda.

# <span id="page-26-0"></span>**2.4. Parámetros de red**

Es importante conocer los parámetros de red que afectan directamente cuando de streaming se habla, como consecuencia puede existir retardo en la comunicación, disminución de ancho de banda hasta la perdida de paquetes, lo que afectaría a la transmisión del contenido multimedia.

# <span id="page-26-1"></span>**2.4.1. Latencia**

Es el tiempo de retardo que demora un paquete en recorrer desde su emisión hasta su recepción por parte del cliente sobre una red IP, este factor es medido en milisegundos (ms) o también llamado ping.

La latencia depende de tres factores:

- **Tiempo de propagación. -** Es el tiempo que demora en recorrer un paquete de extremo a extremo.
- **Tiempo de transmisión. -** Es la cantidad máxima de datos trasmitidos por la red sin segmentación.
- **Tiempo de cola. -** Es el tiempo de espera de un paquete para ser trasmitido por un conmutador, depende del tráfico en la red.

## <span id="page-27-0"></span>**2.4.2. Tasa de transferencia**

Velocidad de transmisión que pasa por una línea de telecomunicación. (Ríos & Fermín, 2009, p.22). En otras palabras, es la velocidad de transferencia total de cierta cantidad de datos en un periodo de tiempo.

# <span id="page-27-1"></span>**2.4.3. Ancho de banda**

Se define como la cantidad máxima de información que puede ser trasmitida por un canal o medio de red en un intervalo de tiempo. Este es un factor muy limitado por lo que se debe tener en cuenta las aplicaciones que se le dará, ya que, si se llega al límite del ancho de banda, otras conexiones de red quedan por fuera del flujo de datos causando perdida de paquetes o lentitud en el servicio.

# <span id="page-27-2"></span>**2.4.4. Calidad de Servicio (QoS)**

La calidad de servicio o QoS es el procedimiento de asegurar el desempeño de aplicaciones críticas dentro de la red, es decir, se asigna el ancho de banda necesario para dar prioridad a ciertos servicios que para una institución son dispensables. Sus beneficios principales son: permite a los administradores de red, manejar mejor los recursos de red, reducción de costos en infraestructura y mejora la experiencia del usuario.

# <span id="page-27-3"></span>**2.5. Servidor de Video Streaming**

La característica principal del servidor planteado para el proyecto es la utilización de software libre, para lo cual, se define software libre y las principales distribuciones Linux para el cometido, así como los programas que harán parte del servidor para realizar el streaming de video.

## <span id="page-27-4"></span>**2.5.1. Software libre**

Para ser considerado libre, un programa debe ser distribuido de tal modo que el usuario pueda, entre otras cosas, estudiar el modo de funcionamiento del

programa, adaptarlo a sus necesidades y distribuir, bajo las mismas condiciones, programas derivados. (Da Rosa & Heinz, 2007)

#### <span id="page-28-0"></span>**2.5.2. Principales distribuciones Linux**

Las distribuciones Linux son sistemas operativos de código abierto basados en el núcleo Linux. Existe una gran cantidad de distribuciones con enfoques a distintas necesidades de usuario en áreas domésticas, empresariales y hasta de edición. Estas distribuciones aparte de ser libres, se caracterizan por un consumo bajo de recursos de hardware y con soporte de actualizaciones haciendo de esto sistemas operativos muy confiables.

#### <span id="page-28-1"></span>**2.5.2.1. Debian**

Es una de las distribuciones Linux más importantes por ser una de las más estables, se caracteriza principalmente por su sistema de paquetería .deb y su gestión de paquetes APT, De este O.S. se derivan otras distribuciones Linux y una importante es Raspbian.

#### <span id="page-28-2"></span>**2.5.2.2. Ubuntu**

Basado en la arquitectura de Debian es una de las distribuciones más utilizadas por los usuarios por su facilidad de uso ya que tiene una interfaz de escritorio Unity, además de ofrecer varias variantes de su distribución enfocados a diferentes necesidades como lo es Ubuntu Server.

#### <span id="page-28-3"></span>**2.5.2.3. Fedora**

Es una distribución creada por Linux Red Hat, utiliza el sistema de paquetería RPM. Existen tres diferentes implementaciones de Fedora enfocadas para escritorio, servidores y sistemas en la nube. Su característica principal es la seguridad se sus sistemas por el uso de SELinux, además es un sistema muy estable, ya que posee una comunidad internacional para el informe de fallos y sus arreglos respectivos.

## <span id="page-29-0"></span>**2.5.2.4. CentOS 7**

CentOS se caracteriza por tener la misma funcionalidad, rendimiento y escalabilidad del sistema operativo comercial Red Hat. Está destinado para el uso comercial ya que es un sistema operativo muy estable, ya que no presenta problema alguno reduciendo el riesgo de caídas.

## <span id="page-29-1"></span>**2.5.2.5. OpenSUSE**

Es una distribución desarrollada para servidores, su principal herramienta es YaST la cual permite la administración del sistema y la instalación de software de esta forma permite que las actualizaciones automáticas descarguen un mínimo de paquetes requeridos.

## <span id="page-29-2"></span>**2.5.3. Software para servidor de video streaming**

Un servidor streaming está compuesto de hardware con la capacidad de capturar audio y video. En cambio, el software tiene la finalidad de codificar la fuente de audio y video, además de ser el servidor web y establecer conexiones con las fuentes. Este contenido audiovisual es trasmitido por medio de internet a una página web o aplicativo con la ventaja de ser visualizado mientras se descarga sin la necesidad de almacenamiento en los dispositivos clientes.

## <span id="page-29-3"></span>**2.5.3.1. Icecast 2**

Es un programa distribuido bajo la licencia de GNU GLP, que permite la creación de un servidor streaming de audio y video, principalmente usado para la creación de estaciones de radio en línea.

Su versatilidad permite la compatibilidad con códecs libres Ogg (Vorbis y Theora), Opus, VP9, entre otros, y también códecs propietarios como H.264, MPEG, ACC, MP3 entre otros.

Se caracteriza por una rápida configuración y es muy usado para la creación de radios por internet.

## <span id="page-30-0"></span>**2.5.3.2. Nginx**

Es un servidor web de código abierto, también usado como servidor de: proxy inverso, mail, proxy TCP/UDP, streaming, entre muchas más opciones.

Nginx funciona de forma asíncrona, basado en eventos manejados en un solo hilo, este proceso maestro controla múltiples procesos de trabajo ofreciendo así un bajo uso de memoria y alta concurrencia. (NGINX, 2018)

# <span id="page-30-1"></span>**2.6. Virtualización**

La virtualización es una tecnología que permite crear servicios de TI ejecutados en el hardware, esto permite utilizar toda la capacidad de una máquina física. (RedHat, 2018)

Por ejemplo, siendo el caso de una empresa con tres servidores con propósitos individuales, cada servidor físico utiliza un 30% de su capacidad. (Ver figura 3).

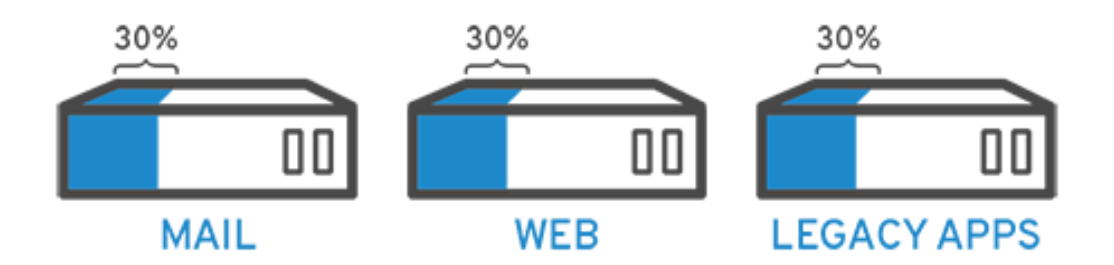

<span id="page-30-2"></span>*Figura 3.* Servicios individuales.

```
Tomado de: (RedHat, 2018)
```
La virtualización permite virtualizar los servicios en el mismo sistema físico, asumiendo la administración de tareas independientes, pero utilizando el hardware de manera más eficiente. Siendo el caso anterior, se logra que el servidor dedicado mail aloje el servidor web, disminuyendo así un recurso físico. (Ver figura 4). (RedHat, 2018)

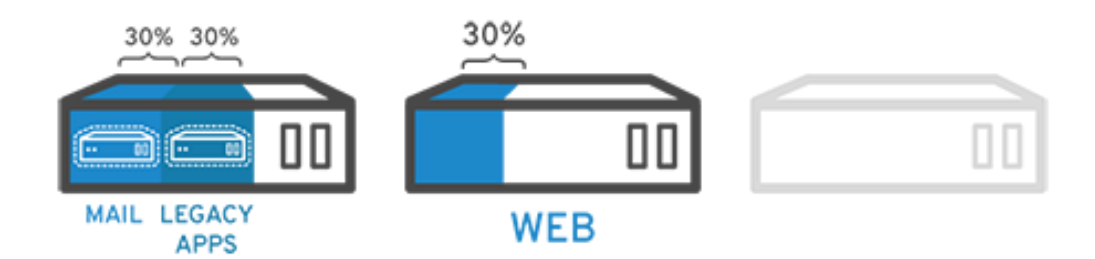

<span id="page-31-2"></span>*Figura 4.* Virtualización de servicios.

Tomado de: (RedHat, 2018)

# <span id="page-31-0"></span>**2.7. Reproductor multimedia VLC**

Es un reproductor multimedia libre y de código abierto multiplataforma, tanto para computadores como dispositivos móviles, que aparte de reproducir una gran cantidad de formatos multimedia, permite la emisión por diversos protocolos de transmisión de contenido desde un servidor hacia dispositivos clientes dentro de la red.

# <span id="page-31-1"></span>**3. Capítulo III. Análisis de la situación actual de UDLA Channel**

Este capítulo tiene la finalidad de indicar el modelo de negocio al que está orientado este proyecto de titulación, de esta forma se conocerá lo que es UDLA Channel, lo que ofrecen como un canal digital y cómo se da a conocer a través de aplicativos de video streaming, así como la calidad de imagen, protocolos de comunicación y la tasa de transferencia de datos necesaria para la transmisión del contenido multimedia.

Además, se realizó la recopilación de datos estadísticos para conocer la cantidad de usuarios que miran las transmisiones en vivo en una fecha específica y el medio por el cual los usuarios acuden a observar la programación establecida por el canal.

# <span id="page-32-0"></span>**3.1. UDLA Channel**

Es un proyecto televisivo inaugurado el 19 de junio de 2018 por la Universidad de las Américas en conjunto con la cadena estadounidense CNN. Este canal se trasmite vía internet usando la tecnología Streaming donde se presentan programas de opinión, entrevistas, cultural, entretenimiento, internacional y deportes.

La Universidad de las Américas tiene un claro objetivo con el proyecto televisivo UDLA Channel.

Busca fomentar el análisis, la objetividad y la experiencia en campo de los futuros periodistas de la Universidad de las Américas, antes de que incursionen en el mundo profesional, de una de las carreras más influyentes en la actualidad, dentro del ámbito de la comunicación. (UDLA, 2018)

Además, de integrar carreras de la Facultad de Comunicación y Artes Visuales en el estudio y dotación de instalaciones con equipos tecnológicos donde estudiantes de las carreras de Periodismo, Multimedia y Producción Audiovisual y Comunicación Corporativa contribuyen y son los encargados de la generación de contenidos y de la fase de producción audiovisual del mismo, las cuales son:

- **Preproducción.**  Esta fase está centrada en la creación del guion, es la plasmación literaria de lo que se verá en imagen.
- **Producción.** Es la búsqueda y grabación de imágenes, también conocido como rodaje.
- **Postproducción.** Esta fase trabaja en paralelo o mayoritariamente al finalizar la producción. La postproducción es la encargada de ensamblar montaje sobre los planos grabados, es decir, aplicar montajes a las escenas grabadas para finalmente reproducirlas.

# <span id="page-33-0"></span>**3.2. Contenidos y programación**

Desde su inauguración el canal ha incluido una variedad de programaciones audiovisuales, siendo las más importantes y con mayor afluencia de usuarios las siguientes:

- **Noticiero Digital UDLA Channel.** Medio de información de noticias de los principales acontecimientos nacionales e internacionales. Cuenta con la transmisión constante de lunes a viernes y con la mayor afluencia de usuarios.
- **Medio Tiempo.**  Información deportiva y de opinión de interés pública sobre diversos deportes que se acontecen.
- **Con todo respeto.**  Debate y análisis de temas de mayor controversia.
- **Contraplano.** Programa de investigación periodística de acontecimientos sociales e historias conmovedoras.

Por otro lado, existen nuevos proyectos de programación como lo son:

- **Cortometrajes UDLA.** La función está a punto de empezar y los telones se abren para brindar una manera diferente de ver las cosas.
- **Documentales UDLA.** Historias, momentos y lecciones de vida, para ver el mundo de distintos ángulos.
- **Reportajes CNN & VOA.** Historias más impactantes que suceden en el mundo contadas por las cadenas periodísticas CNN y Voz de América.

# <span id="page-33-1"></span>**3.3. Medios de difusión de UDLA Channel**

El canal necesita de un medio para la difusión de su contenido, es así como, su contenido se lo puede ver a través de dos plataformas distintas en red. Estas plataformas ofrecen su aplicación o la manera más sencilla que es el uso del explorador WEB por el protocolo HTTP. Estas plataformas se detallan a continuación.

## <span id="page-34-0"></span>**3.3.1. Livestream**

Es una plataforma de alojamiento y streaming de video de pago y la principal fuente de transmisión de UDLA Channel, ya que por este medio se presenta la mayor cantidad de usuarios que ven las distintas programaciones del canal.

## <span id="page-34-1"></span>**3.3.1.1. Calidad de imagen y tasa de transferencia**

La plataforma de streming de video Livestream, establece en un artículo las siguientes calidades de video con su tasa de transferencia respectiva:

<span id="page-34-4"></span>Tabla 2.

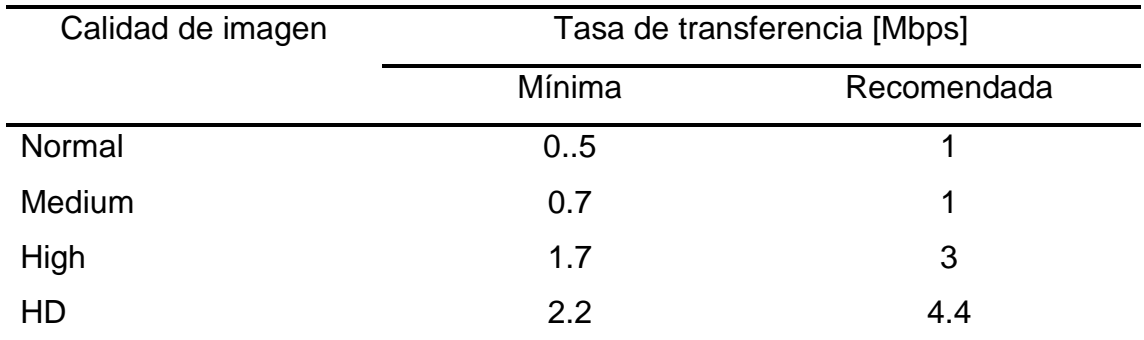

*Internet Upload Speed Recommendations for Livestream.*

Adaptado de: (Livestream, s.f.)

# <span id="page-34-2"></span>**3.3.2. Facebook Live**

Es una herramienta de reproducción de video en tiempo real de la red social Facebook que da la libertad al usuario de compartir videos con sus amigos y seguidores. A pesar de que Facebook es una de las aplicaciones más utilizadas, el nivel de audiencia de UDLA Channel no es el más alto por este medio.

# <span id="page-34-3"></span>**3.3.2.1. Calidad de imagen**

Facebook establece en su página web como norma una resolución máxima de 720 píxeles (1280 x 720 p) y 30 fotogramas por segundo. Además, los videos deben estar codificados a los formatos H.264 para video y AAC para el audio. (Facebook, s.f.)

# <span id="page-35-0"></span>**3.3.2.2. Tasa de transferencia**

De igual forma, Facebook establece como norma una tasa de transferencia máxima de 4 Mbps, un valor bastante alto para una resolución de imagen de 720 píxeles. (Facebook, s.f.)

Al no existir datos oficiales de la tasa de transferencia necesaria por el aplicativo, lo óptimo para cualquier transmisión en vivo es 2.5 Mbps para una calidad de 720 píxeles y para 1080 píxeles una tasa de transferencia de 4.5 Mbps

# <span id="page-35-1"></span>**3.3.2.3. Protocolo de transmisión de Livestream y Facebook Live**

Facebook Live recientemente integró el protocolo RTMPS a su servicio de video streaming, por lo tanto, Livestream y Facebook Live, hacen uso del mismo protocolo RTMPS para las transmisiones de contenido multimedia. Este protocolo de mensajería en tiempo real, a diferencia de RTMP ofrece una capa de seguridad adicional para evitar el robo de información.

# <span id="page-35-2"></span>**3.4. Afluencia de usuarios**

Para la recopilación del número de visualizaciones se escogió la programación Noticiero Digital UDLA Channel por poseer la mayor afluencia y tener constancia en sus transmisiones.

Los siguientes datos fueron obtenidos del conteo de visualizaciones tanto de Livestream como de Facebook durante la primera semana del mes de octubre del año 2018. En la figura 5 se puede notar claramente que los usuarios prefieren el uso de Livestream teniendo un porcentaje del total de las visualizaciones.
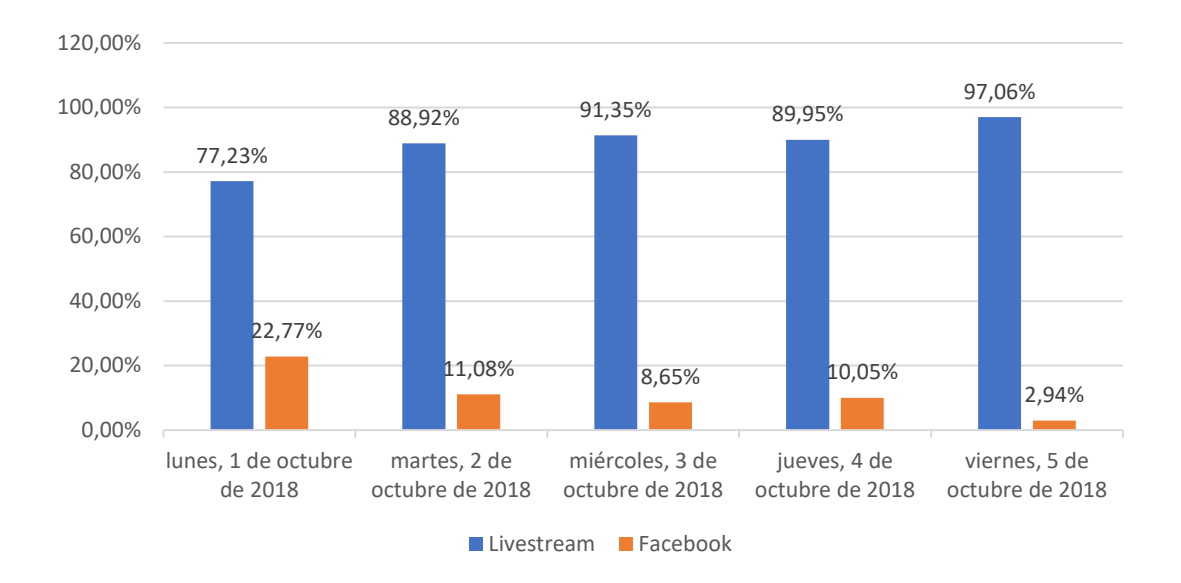

*Figura 5.* Porcentaje de visualizaciones por plataforma.

En las figuras 6 y 7 se puede observar la cantidad exacta de visualizaciones en el momento de la obtención de datos, dando a conocer una cifra significativa para la plataforma Livestream.

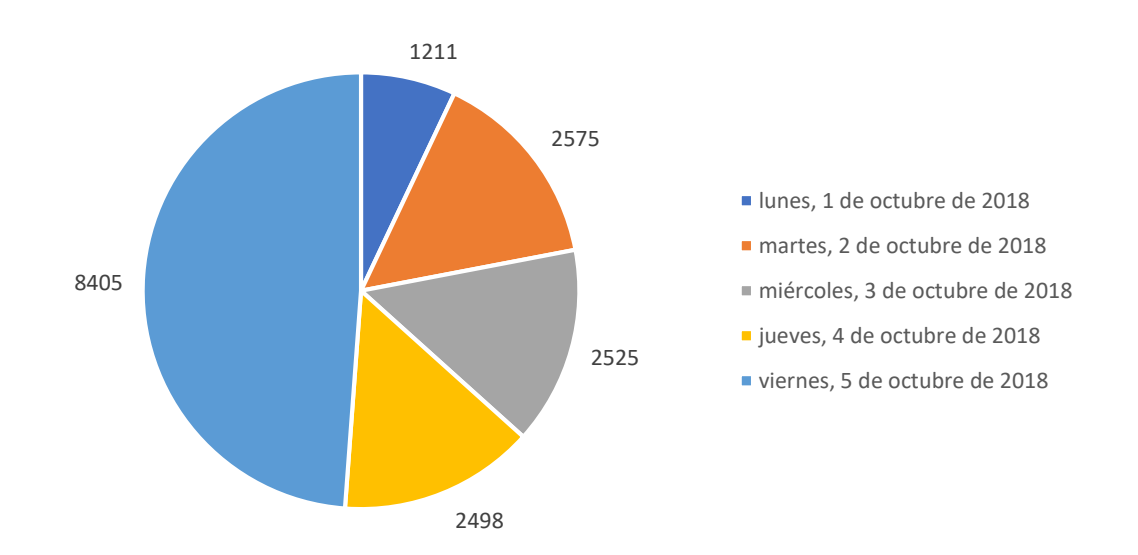

*Figura 6.* Cantidad de visualizaciones en la plataforma Livestream.

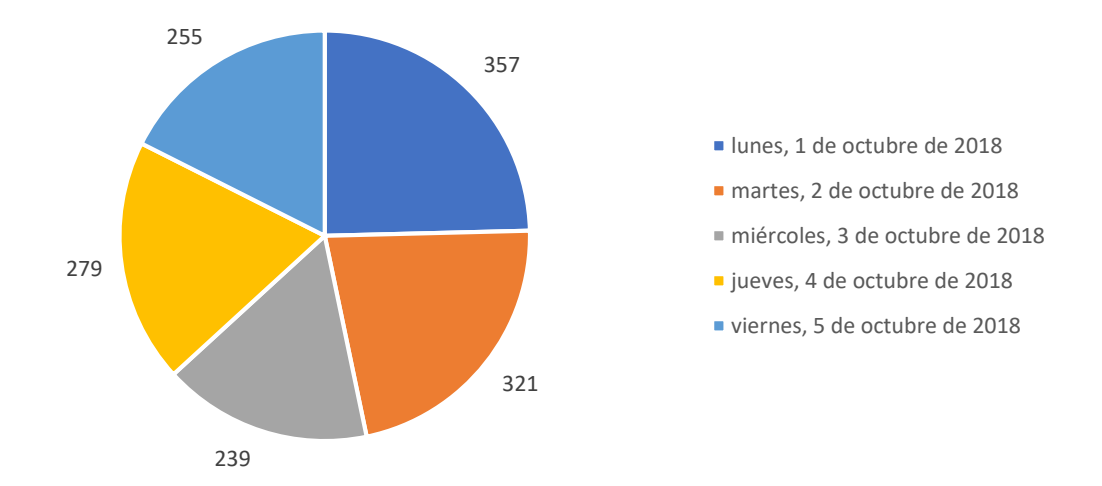

*Figura 7.* Cantidad de visualizaciones en la plataforma Facebook Live.

Con los datos obtenidos una de las finalidades del proyecto de tesis es la de aumentar el número de espectadores en línea, así como la de espectadores en lugares concurrentes como son las cafeterías de la universidad.

# **3.5. Arquitectura tecnológica de UDLA Channel**

La infraestructura de UDLA Channel está compuesto por una serie de componentes tecnológicos que dan vida al canal. El canal se compone de dos cuartos: el estudio de televisión donde se realiza la producción y el cuarto de control desde el cual se realiza la postproducción y finalmente la emisión del canal de la universidad.

La implementación del estudio de televisión se realizó con la ayuda de estudiantes y autoridades de la Facultad de Comunicación y Artes Visuales. A nivel tecnológico los principales componentes son: video cámaras, switch de vídeo y su cableado respectivo, detallados a continuación:

#### **3.5.1. Video cámaras**

En el estudio de televisión se encuentran tres video cámaras ubicadas estratégicamente, cada una con pedestales con el objetivo de realizar tomas desde diferentes ángulos. Las principales características de las video cámaras son:

- Posibilidad de capturar imágenes 4K a 60 fps.
- Salida de video por interfaces HDMI y 3G HD-SDI
- Tecnología XDCAM que permite la transmisión inalámbrica de imágenes.

## **3.5.2. Switch de video**

El switch de video tiene la capacidad de conmutar entre varias fuentes de video, la versatilidad de este dispositivo hace que sea uno de los elementos principales de un estudio de televisión.

En UDLA Channel hacen uso de un switch de video de cuatro canales con mixer de audio incluido. Esto les permite navegar entre cámaras y codificar la señal por una salida USB para ser interpretada por un computador.

#### **3.5.3. Comunicación y cableado**

La comunicación entre las cámaras y el switch de vídeo se la realiza a través del uso de cables de vídeo SDI (Serial Digital Interface). El cable SDI es de tipo coaxial, compuesto por un conductor central, aislantes y revestimientos que garantizan el flujo de datos.

UDLA Channel hace uso de este componente ya que, a diferencia del cable HDMI, SDI en su implementación permite mayores longitudes siendo un cable con flexibilidad y rigidez, lo que lo hace más manipulable y, además, permite trasmitir la señal sin la necesidad de compresión y sin verse afectada la calidad de imagen.

Finalmente, en la figura 8 se muestra como están las conexiones y la arquitectura del estudio.

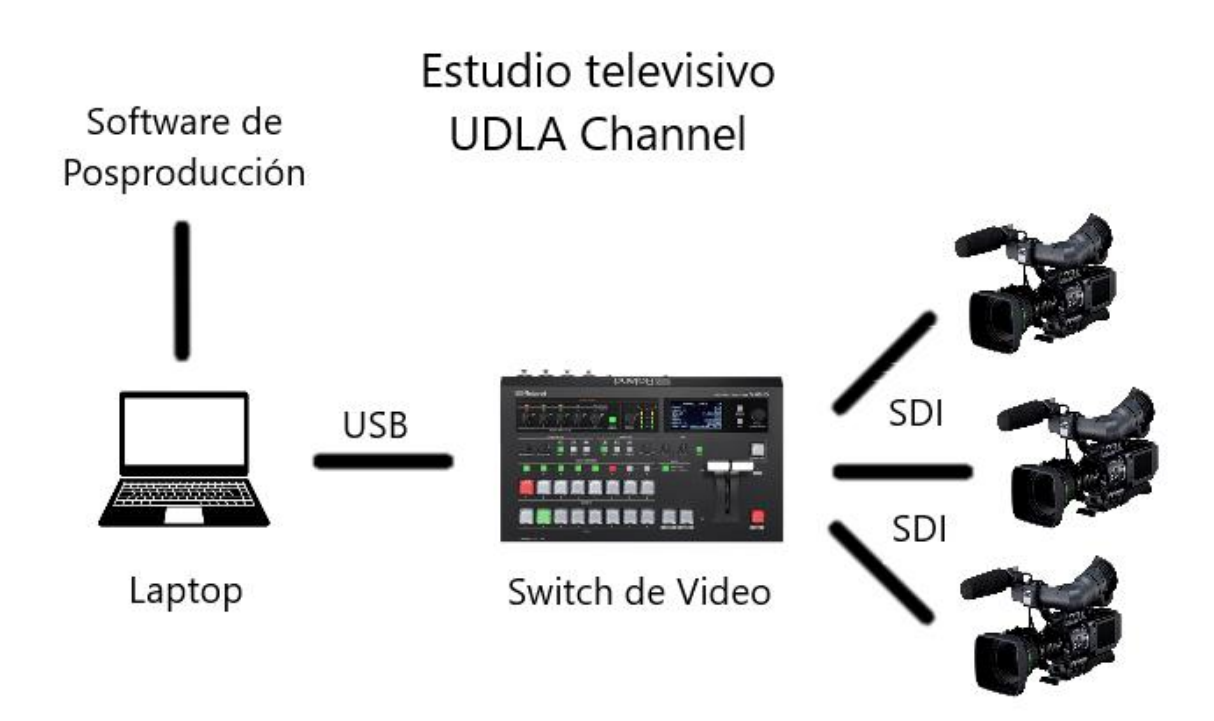

*Figura 8.* Ejemplo de conexión SDI.

## **3.5.4. Computador para producción y emisión**

El computador del estudio de televisión de UDLA Channel es el encargado de receptar la señal emitida por el switch de video por medio del canal de comunicación USB. Además, la plataforma Livestream, la cual la universidad está subscrita para la emisión de UDLA Channel en vivo, provee del software Studio 6 el cual permite la producción de video en vivo añadiendo capas de gráficos, texto y video, así como una serie de funciones de video, para finalmente ser emitido en vivo en Livestream.

# **4. Capítulo IV. Diseño de la solución e implementación del prototipo**

Este capítulo tiene la finalidad de proponer el diseño e implementación de un prototipo funcional. El diseño servirá de base para la implementación del prototipo, así como la configuración general para que el servicio de video

streaming pueda ser emito desde el set televisivo UDLA Channel o auditorios de la universidad y trasmitido en lugares de interés como cafeterías de la universidad.

Este proceso consiste en la identificación de hardware y software que se usará tanto en el servidor como en el cliente y también la instalación y configuración de los componentes seleccionados.

# **4.1. Diseño de la solución**

El proceso del diseño de la solución consta de tres pasos esenciales que nos ayudarán en identificar y justificar la selección de los componentes. Estos pasos son:

Primero, se identifican las dos dependencias: el generador de contenidos "UDLA Channel" en conjunto con el servidor de video streaming y el cliente. Segundo, se determina el hardware y software a utilizar en la implementación del prototipo. Por último, se presenta un esquema gráfico de la arquitectura del prototipo y su funcionamiento.

## **4.1.1. Servidor fijo o móvil de video streaming y Generador de Contenidos**

El servidor es la pieza más importante del prototipo ya que es el encargado de capturar el contenido multimedia y codificar el mismo de tal manera que la calidad de audio y video sean los adecuados para los usuarios finales.

Se han unido las dependencias: Generador de Contenidos y Servidor porque la implementación del servidor se lo realizará en el cuarto de control de UDLA Channel por lo tanto uno se ubicará a lado del otro y llamaremos a este conjunto Estudio.

## **4.1.1.1. Selección de Software**

Para la implementación del servidor de video streaming en el estudio, es necesario la selección de programas esenciales para el funcionamiento del servidor. Este apartado cumple con el propósito de utilizar herramientas de software libre para la implementación del prototipo funcional. Estas herramientas son:

#### **4.1.1.1.1. Oracle VM VirtualBox**

Actualmente desarrollado por Oracle Corporation, VirtualBox es un software que permite al usuario instalar sistemas operativos adicionales de arquitecturas x86/amd64 dentro de un sistema operativo anfitrión, esto permite que los sistemas operativos compartan los recursos físicos, reduciendo costos y tiempos de implementación en hardware adicional.

Una máquina virtual no es más que la simulación de un ordenar a través de software con la capacidad de funcionar como un ordenador independiente, ejecutando su propio sistema operativo y usando los recursos de hardware de un ordenador físico donde es alojado, de esta manera se aprovechan al máximo los recursos del computador físico.

Para la elaboración del prototipo, se virtualizará Ubuntu Server en el sistema operativo Windows 10 alojado físicamente en un computador, porque el sistema operativo nativo hace uso de componentes adicionales que hacen parte de las funcionalidades del servidor.

#### **4.1.1.1.2. Ubuntu Server**

Es una distribución de Linux basada en Debian, su exponencial creciente de usuarios que hacen uso del sistema operativo, ayudan al desarrollo y mejoramiento de los componentes de Ubuntu, proporcionando de esta manera una versión nueva cada seis meses, actualizaciones de seguridad, actualizaciones menores de programas y parches para errores críticos. (Ubuntu, 2018)

Una de sus grandes ventajas son los requerimientos mínimos de hardware para su instalación, lo que permite fácilmente la virtualización del sistema. Ver Tabla 3.

Tabla 3.

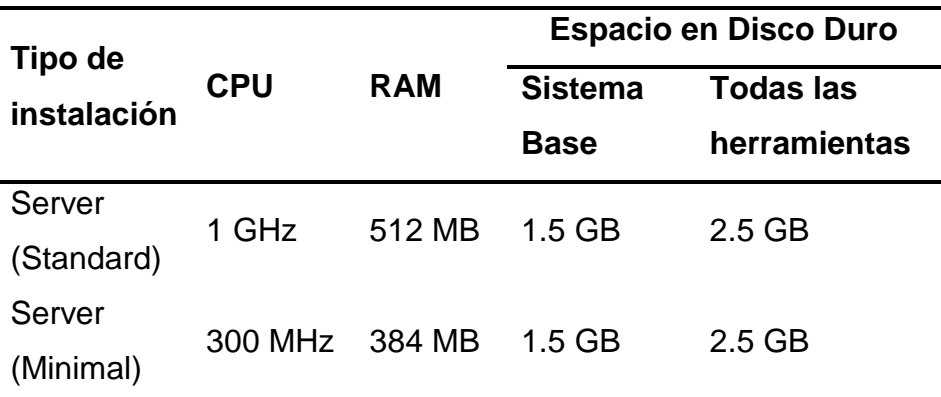

*Requerimientos mínimos recomendados para Ubuntu Server.*

**Nota.** Los siguientes datos se obtuvieron de Ubuntu Server Guide, proporcionado por la misma empresa.

A pesar de que en un inicio Ubuntu Server se presenta en línea de comandos, no es muy diferente a la versión Desktop de Ubuntu con interfaz gráfica, ya que, utilizan los mismos repositorios lo que nos permite una fácil instalación de servicios en ambos sistemas operativos.

Se seleccionó Ubuntu Server para el proyecto, con el propósito de minimizar los requerimientos de hardware, ya que su línea de comandos y una conexión remota hacen que la configuración del servidor se la realice de manera fácil y sin mucho requerimiento de hardware. Otra razón es su gran compatibilidad con el servidor web "Nginx" ya que, uno de todos sus servicios es el streaming de video.

## **4.1.1.1.3. Nginx**

Es un servidor HTTP de gran rendimiento, así como un servidor IMAP/POP3, proxy inverso y balanceador de carga, sus características de código abierto, alto rendimiento, estabilidad, configuración simple y el consumo bajo de recursos, lo

hacen el servidor indicado para el proyecto de investigación y para varias plataformas como Netflix, GitHub, Airbnb, entre otras. (NGINX, 2018)

La arquitectura de NGINX ofrece un bajo consumo de memoria ya que predice grandes cantidades de memoria bajo carga, usa un enfoque asíncrono basados en eventos donde las solicitudes se manejan en single-thread, esto evita la creación de nuevos procesos para cada solicitud web. (NGINX, 2018)

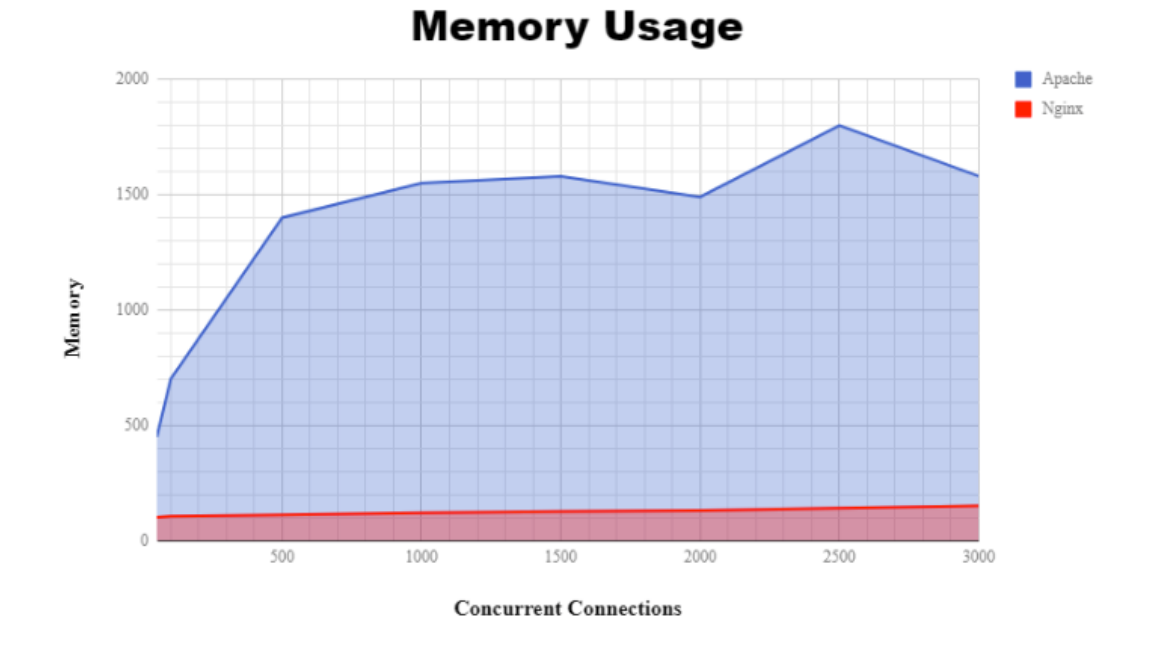

*Figura 9.* Comparación de memoria de Apache y Nginx.

Tomado de (DreamHost, 2019)

Por ejemplo, en la figura 9 se puede observar la comparación de uso de memoria entre Apache y NGINX al realizar 25.000 solicitudes del mismo archivo PNG, notándose una clara diferencia en el uso de recursos.

#### **4.1.1.1.4. OBS Studio**

Como dicen sus siglas en inglés (Open Broadcaster Software), OBS Studio es un software libre de código abierto para la grabación y transmisión de video en vivo, además, permite la captura de audio y video de diversas fuentes en tiempo real y su incorporación.

Su código fuente está disponible en GitHub, escrito en el lenguaje de programación C y C++ con soporte para varias plataformas de streaming como Twitch, YouTube, servidores personalizados, entre otras. (UBUNLOG, 2017)

El principal requerimiento de sistema de OBS es la capacidad y rendimiento del procesador, el cual variará dependiendo del encoder, resolución, FPS y la complejidad de la escena, a su vez posee la herramienta de configuración automática y de esta manera se ajusta al sistema que se usa. Además, se necesita del API DirectX en el caso de Windows para facilitar las tareas de multimedia.

La selección de este programa de software libre está ligada a la captura multimedia de varias fuentes y la posibilidad de realizar la transmisión a través del protocolo RTMP (Real Time Messaging Protocol), dicho protocolo se usará en la implementación de Nginx como servidor web de video streaming.

#### **4.1.1.2. Selección de Hardware**

El servidor puede ser instalado y configurado en un computador de escritorio, por el simple hecho que los requerimientos de software son mínimos, sin la necesidad de adquirir equipos natos para servidores o de gran rendimiento, logrando abaratar costos en el prototipo.

Además, se necesita de una pequeña tarjeta para capturar la señal de UDLA Channel para poder ser interpretada por el computador.

#### **4.1.1.2.1. Computador**

El computador es el encargo de alojar todos los componentes seleccionados en el punto 3.1.1.1., ya que se ha tratado utilizar software de gran capacidad a bajas

prestaciones, se puede decir que el computador debe tener las siguientes características:

Tabla 4.

*Requerimientos de hardware para servidor.*

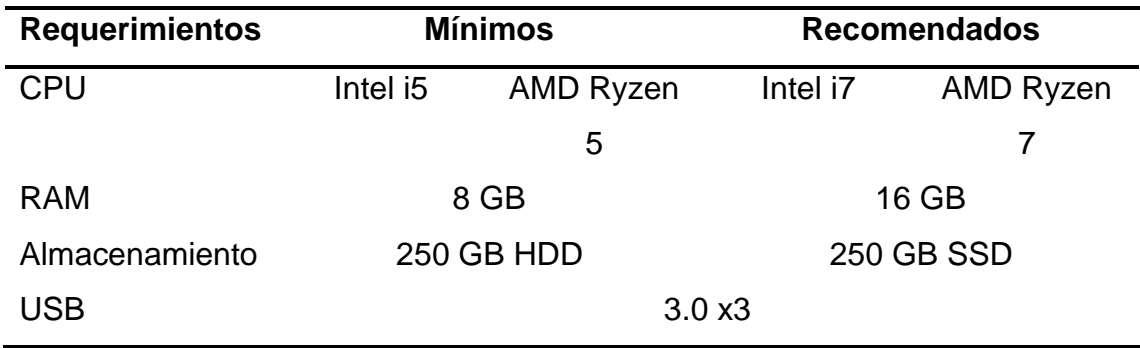

## **4.1.1.2.2. Capturadora de video**

La capturadora de video tiene la finalidad de como su nombre lo dice, capturar el video proporcionado por el generador de contenidos UDLA Channel, este a su vez trasmite una señal de salida que se puede interpretar por una computadora y con el software indicado proyectar esta señal de video en el computador y a su vez trasmitirla a servicios de video streaming.

Sus especificaciones técnicas son:

- **Interfaz de entrada:** Hdmi
- **Interfaz de host:** USB 3.0 de 300 a 350 MB/s o USB 2.0 de 40 MB/s
- **Resoluciones de video:** 480, 576, 720, 1080 píxeles
- **Fotogramas:** 25, 30, 60 fps

La tarjeta está compuesta por un canal simple de entrada de video HDMI y por dos interfaces de salida, un USB 3.0 para comunicación al PC y un HDMI para trasmitir la señal de entrada a una pantalla. En la figura 10, se puede observar un tipo de uso con una filmadora.

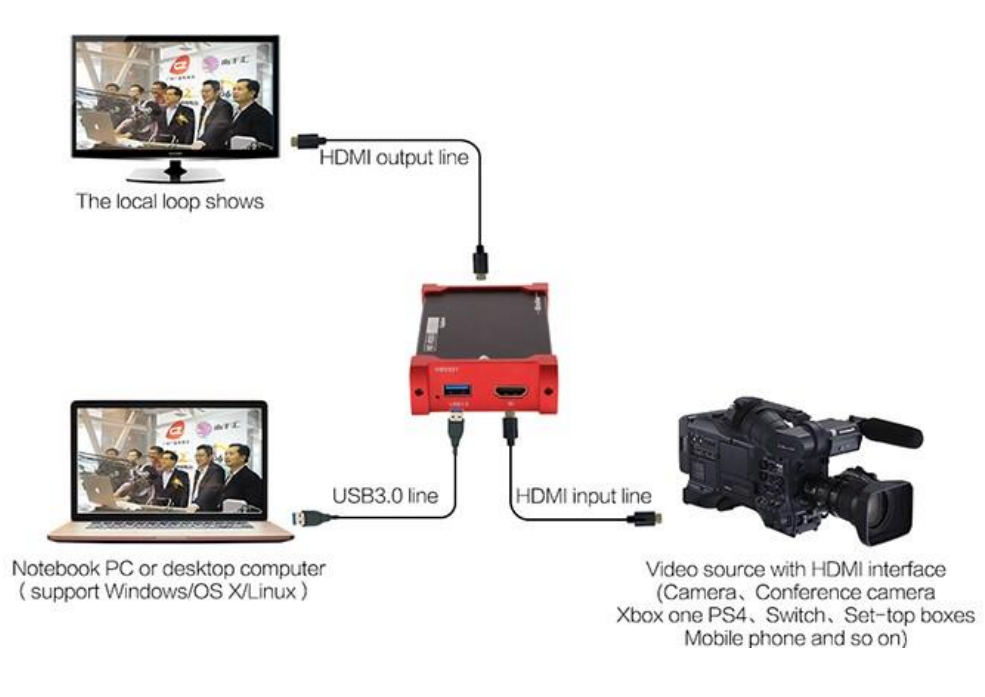

*Figura 10.* Capturadora de video.

Tomado de (MiraBox, 2019)

## **4.1.2. Cliente**

El cliente es el encargado de realizar las peticiones al servidor de video streaming y este debe encontrase en ejecución para atender a dicha demanda. El cliente para este prototipo se ha diseñado de tal forma que solo se necesite encender el dispositivo final y mediante la tecnología de VNC transmitir datos de pantalla desde un dispositivo a otro y de respuesta enviar eventos de control, es decir, controlar de forma remota el dispositivo cliente desde el servidor de video streaming.

El cliente está compuesto por una placa de computadora de bajo coste, este se conecta al servidor por medio del protocolo RTMP y da una salida de video que se conecta a un televisor como dispositivo final. A continuación, se detalla los componentes de software y hardware del cliente.

#### **4.1.2.1. Selección de Software**

De la misma forma que el servidor, el cliente hace uso de herramientas de software que ayudarán a que el funcionamiento del cliente sea transparente para los usuarios que visualicen el streaming de video. El software seleccionado se detalla a continuación:

#### **4.1.2.1.1. Raspbian**

Es un sistema operativo de código abierto basado en el sistema operativo Debian, este sistema ha sido modificado específicamente para operar en la Raspberry Pi haciendo que sea un sistema operativo fácil de usar, por lo tanto, es recomendado por el fabricante de Raspberry Pi. (Harrington, 2015)

Este sistema operativo se caracteriza por contener herramientas de desarrollo para lenguajes de programación como Python, además contiene el menú "rapidconfig" que permite configurar el sistema operativo sin la necesidad de configurar archivos manualmente.

Se seleccionó este sistema operativo para la placa, porque en todo el amplio paquete de programas incluye uno específico que ayudará con el control remoto del sistema. El 28 de septiembre del año 2016, el desarrollador y proveedor original de la tecnología VNC y creador del software RealVNC en conjunto con la fundación de Raspberry Pi, crearon una asociación para incluir el software RealVNC en el sistema operativo Raspbian. (RealVNC, s.f.)

Raspbian recomienda que el sistema operativo sea instalado en una tarjeta Micro SD de al menos 8 GB de capacidad, ya que el sistema operativo con interfaz gráfica ocupa 4 GB de almacenamiento una vez instalado, además, la memoria Micro SD debe ser mínimo de clase 4, esto significa que la velocidad de escritura de datos es de 4 MB por segundo, por lo que se recomienda una tarjeta de clase 10.

#### **4.1.2.1.2. RealVNC**

La tecnología VNC desarrollada por la empresa RealVNC utiliza el protocolo RFB (remote framebuffer) desarrollado por ellos mismos. RFB es un simple protocolo de acceso remoto a la interfaz gráfica del usuario por medio de una ventana cliente que controla el sistema operativo de otra computadora. (Richardson & Levine, 2011)

RealVNC funciona de tal manera que necesita un VNC Server para el dispositivo que se desea controlar siendo este capaz de capturar el escritorio en tiempo real y este puede ser interpretado por un VNC Viewer del lado del cliente, capaz de recopilar: ratón, teclado o tacto y enviar estos datos de control al VNC Server y así conseguir el control y acceso remoto. (RealVNC, s.f.)

Como se mencionó anteriormente, VNC Server viene incluido en el paquete de programas del sistema operativo Raspbian y este cumplirá el propósito de manejar el sistema a gusto del personal encargado de UDLA Channel, para sintonizar la transmisión sin mayor dificultad.

#### **4.1.2.1.3. VLC**

VLC es el reproductor multimedia por defecto de varias distribuciones Linux, al ser este un reproductor potente por su capacidad de reproducción de la mayoría de los formatos existentes de audio y video y también por sus bajos requerimientos de hardware lo hacen perfecto para la emisión del video streaming de UDLA Channel.

Su selección se basa por su instalación por defecto en Raspbian OS y por su capacidad de interpretar el protocolo RTMP utilizado en el prototipo.

## **4.1.2.2. Selección de Hardware**

El hardware para el cliente se compone de: un minicomputador y un televisor cuya funcionalidad es trasmitir el streaming capturado por el computador.

#### **4.1.2.2.1. Raspberry Pi 3**

La Raspberry es un ordenador de tamaño reducido o también llamado como sus siglas en inglés SBC (Solid Board Computer). Tiene la finalidad de estimular el aprendizaje en escuelas desde temprana edad. (Raspberry, s.f.)

Está placa contiene todos los componentes necesarios y comunes para comportarse como un ordenador sin verse afectado su funcionamiento por estar al descubierto. Es capaz de ejecutar una variedad de sistemas operativos que ayudan a su finalidad.

Sus componentes de hardware hacen de esta placa un gran sistema de cómputo y su tamaño reducido hace que sea un sistema portable. Los componentes de la placa que el fabricante detalla son:

- Quad Core 1.2GHz CPU
- 1GB RAM
- Wireless LAN and Bluetooth
- Puerto Micro SD para la carga del OS y almacenamiento de datos.
- Puerto Ethernet de 100 Mbps
- 40-pin extended GPIO
- 4 puertos USB 2.0
- Puerto HDMI
- Puerto Micro USB de alimentación hasta 2.5 A
- Puerto 3.5mm Estereo

## **4.1.2.2.2. Televisor**

El televisor es el último componente del prototipo cuya función es la captación del video y sonido por una entrada de video y la emisión de este contenido audiovisual en las cafeterías de la universidad. Para el prototipo basta con que la pantalla tenga un puerto HDMI como entrada de video.

#### **4.1.3. Esquema de la solución**

El resultado de la selección de Software y Hardware tanto para el servidor como el cliente se ve esquematizado en la figura 11 en la página 36, esto nos permite identificar los componentes necesarios para entender el correcto funcionamiento del prototipo.

El proceso de selección define un modelo de arquitectura cliente-servidor, el cual consiste en la realización de peticiones por parte del cliente a un programa denominado servidor, mismo que responde con la información solicitada por parte del cliente. (Marini, 2012)

Además, el servidor tiene la funcionalidad de capturar el contenido multimedia generado por UDLA Channel o de fuentes externas y realizar el control remoto de los dispositivos clientes que se encargan de emitir el streaming de video.

#### **4.1.4. Estación móvil**

La funcionalidad de la estación móvil es generar contenidos de eventos realizados en la universidad y trasmitir los mismo por streaming de video. En el apartado 3.1.1. se definió los elementos necesarios para el servidor tanto estático como móvil los cuales se implementarán en la estación móvil a diferencia que se debe utilizar un computador portátil para garantizar la portabilidad de la estación y la adquisición de dispositivos para la captura de audio y video.

## **4.1.4.1. Computador portátil para servidor**

El computador portátil debe tener ciertas características técnicas para garantizar la codificación del video, la transmisión de este, la virtualización del servidor y el control remoto de los diferentes dispositivos clientes. Por lo tanto, en la tabla 5 se detallan los requerimientos de hardware necesarios que debe tener el computador portátil para un correcto funcionamiento del prototipo.

Tabla 5.

*Requerimientos de computador para servidor móvil.*

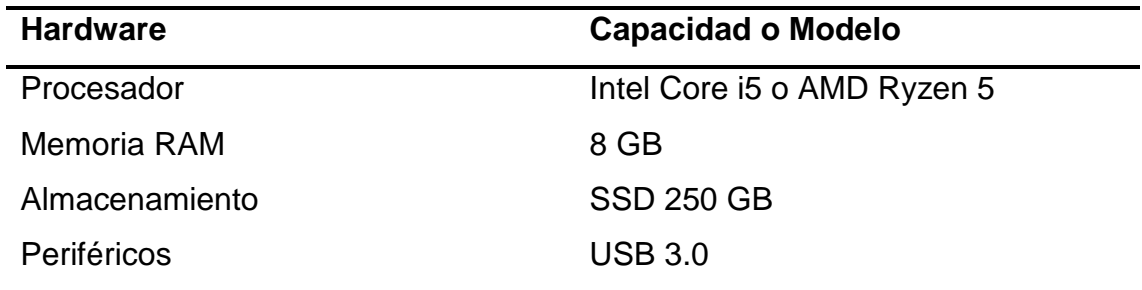

Con el hardware definido la estación móvil tendrá la capacidad de trabajar sin inconvenientes garantizando el video streaming para que pueda llegar al usuario final.

#### **4.1.4.2. Video cámara o camcorder**

La video cámara de mano de marca Sony y modelo HXR-MC88 es una camcorder profesional con la capacidad de capturar video a una resolución máxima del estándar Full HD o 1920 x 1080 pixeles. Está diseñada para tener un gran rendimiento de imagen a un precio asequible, ideal para centros educativos para la enseñanza de producción de video, para presentaciones empresariales y videoblogs. (Sony, 2019)

Esta cámara tiene características que la hacen esenciales para implementar en la solución móvil con el objetivo de que la calidad de imagen sea igual de buena que la trasmitida por UDLA Channel, también posee atributos como la salida por micro USB de la imagen captada a un computador lo que nos permite interpretar el video y trasmitirlo por el servidor.

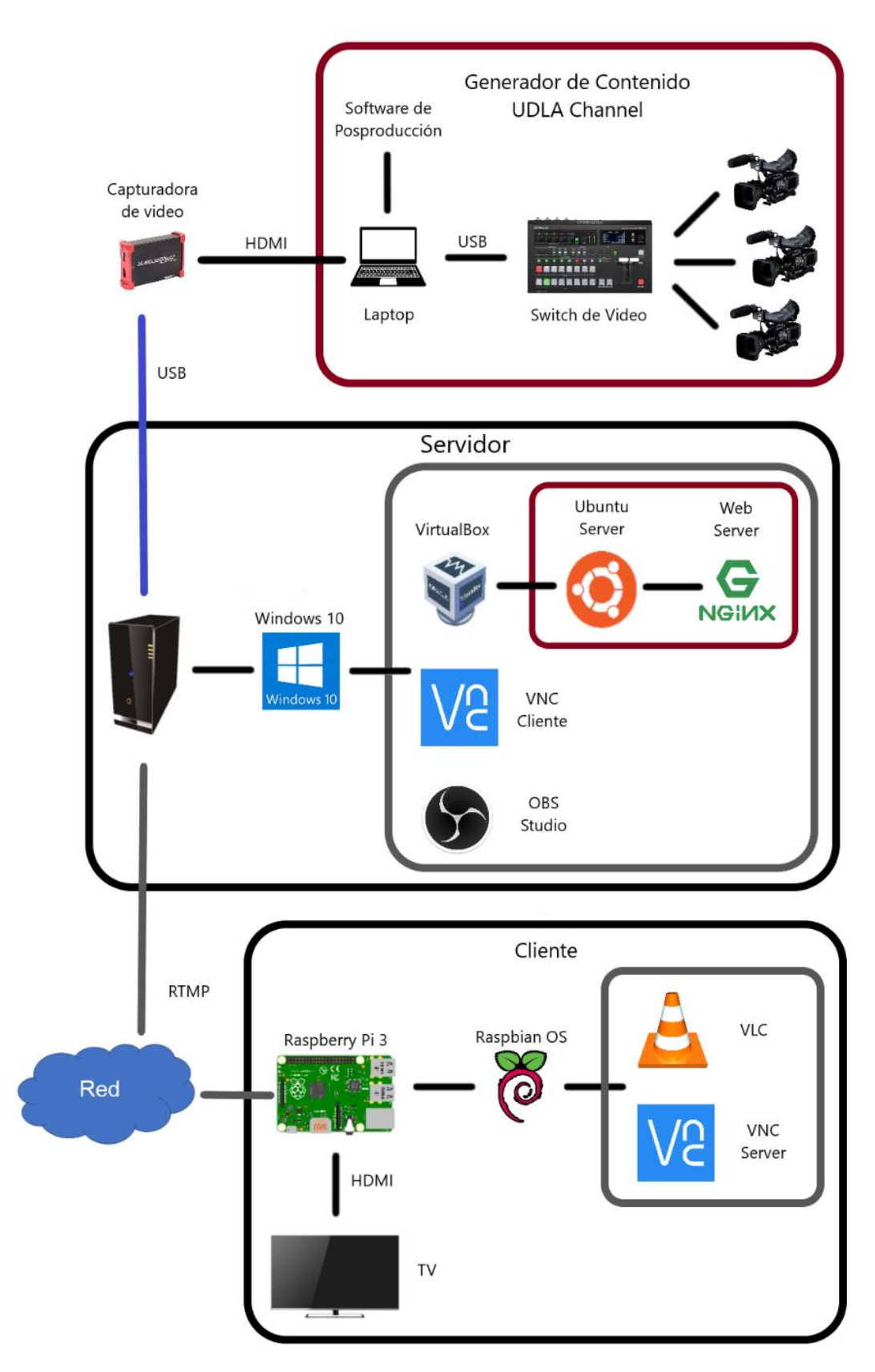

*Figura 11.* Diseño del prototipo.

#### **4.1.4.3. Micrófono inalámbrico con transmisor**

El micrófono ayudará a captar de mejor manera el audio y su funcionalidad inalámbrica permite mantener la distancia sin ningún tipo de conexión física, por estas razones y por la compatibilidad del trasmisor con la cámara antes mencionada se seleccionó el paquete de micrófono inalámbrico con trasmisor de mano de modelo UWP-D12 de marca Sony.

El trasmisor del micrófono seleccionado fácilmente se puede acoplar a la cámara entregando una salida de audio que se integra a la cámara y juntos entregan una calidad de audio y video excepcionales para su transmisión por medio de video streaming.

El micrófono procesa el audio a digital para un sonido de alta calidad posee un rango amplio de frecuencias para su operabilidad inalámbrica, así como una amplia cobertura y una serie de características que lo hacen perfecto para su implementación en la estación móvil. (Sony, UWP-D12 Paquete de micrófono inalámbrico con trasmisor de mano, 2019)

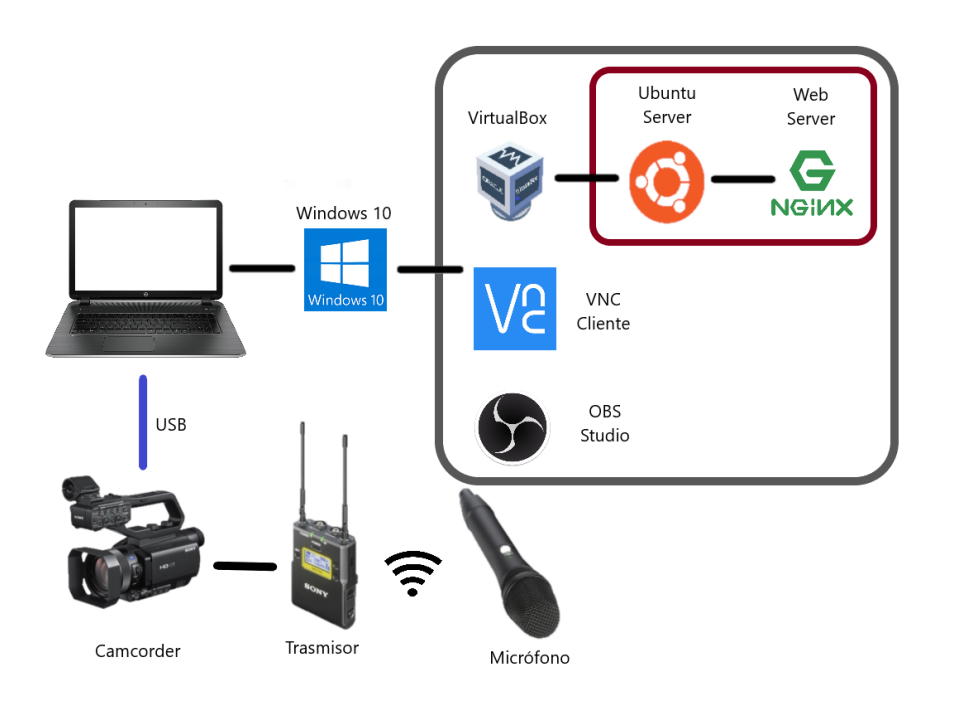

*Figura 12.* Solución móvil de video streaming

## **4.1.4.4. Diseño general de la estación móvil**

La estación móvil se asemeja mucho a la estación fija ubicada en UDLA Channel, por lo tanto, la funcionalidad y los componentes de software siguen siendo los mismo, de esta manera se presenta en la figura 12, pág 37, la propuesta para estación móvil.

# **4.2. Implementación del prototipo**

En la implementación del prototipo se hará énfasis en los parámetros de instalación y de configuración con mayor relevancia de los componentes seleccionados en el apartado 3.1 "Diseño de la solución", en dicho apartado se especificó programas de gran utilidad con bajos requerimientos de hardware con la capacidad de lograr los objetivos del proyecto.

## **4.2.1. Configuración del servidor**

En la configuración del servidor se determina la instalación y configuración de los elementos que componen al servidor.

## **4.2.1.1. Creación y asignación de recursos de la máquina virtual**

La creación y asignación de recursos para la virtualización del sistema operativo para el servidor se la realiza basado en los requerimientos mínimos recomendados detallados en la tabla 2 del documento. Para el caso del prototipo del servidor, se hará uso de un número mayor de recursos de hardware de lo recomendado, los cuales se detallan a continuación:

• **Memoria RAM. -** Para sistemas de generación de contenido multimedia se es recomendable una capacidad mínima de 8 GB, ya que se toma en cuenta el uso de varios programas a la vez, cabe recalcar que la máquina virtual con el sistema operativo solo se encargará de la codificación del contenido multimedia por lo tanto 4 GB son suficientes.

- **Almacenamiento. –** El siguiente punto es la asignación de disco duro, el servidor no se encarga de almacenar el contenido multimedia en el disco más si de transmitirlo, por lo tanto, el disco duro será de modo dinámico con una capacidad máxima de 10 GB, de tal forma que ocupe el menor espacio en el sistema anfitrión.
- **Procesador CPU. –** El contenido multimedia puede provenir de diferentes fuentes y formatos, el servidor de video streaming se encarga de la codificación del contenido multimedia a un formato en específico, por lo tanto, para llevar a cabo este proceso se necesita de un mayor número de núcleos del procesador para lo cual se asigna cuatro núcleos.
- **Red. –** En la configuración de red se usa la opción de adaptador puente el cual simula una tarjeta de red virtual como si estuviese conectada a un punto de acceso o switch haciendo que la máquina virtual se comporte como un dispositivo más dentro de la misma red física.

#### **4.2.1.2. Configuración del sistema operativo del servidor (Ubuntu Server)**

El primer paso antes de empezar la configuración de Ubuntu Server es la creación de la máquina virtual con la imagen del sistema operativo y la asignación de recursos detallados en el punto 3.3.1.1.

Una vez iniciada la máquina virtual comienza el asistente de instalación del sistema operativo, de la misma forma como instalar Raspbian OS, se configura, fecha, hora, idioma, teclado y se crea un usuario para el acceso al sistema operativo.

Además, se recomienda el uso del protocolo SSH, el cual permite el acceso remoto al sistema operativo y por este medio se facilita la configuración del sistema y los servicios que el servidor ejecutará.

Por último, se asigna una IP estática al servidor para tener mayor control en las conexiones de red que los diferentes aplicativos utilizan para realizar una conexión entre clientes y servidor.

#### **4.2.1.3. Configuración de NGINX**

El primer paso en tener en cuenta al momento de instalar Nginx es la preparación del sistema operativo con las librerías y dependencias necesarias para que Nginx funcione sin problema alguno, las dependencias necesarias a descargar son:

- build-essential
- libpcre3
- libpcre3-dev
- libssl-dev

Además, se necesita del módulo RTMP de Nginx disponible en la plataforma web GitHub. Este módulo permite convertir nuestro servidor web Nginx en un servidor de streaming de video de alto rendimiento y de fácil configuración. Por lo tanto, se clona el módulo desde la consola de Ubuntu Server usando la URL del repositorio web del módulo. Las principales características de este módulo se enlistan a continuación:

- Permite Live Streaming con protocolos RTMP, HLS y MPEG-DASH.
- Video bajo demanda con RTMP reproducido localmente.
- Permite grabar el streaming de video in múltiples FLVs.
- Soporta los codecs H264/AAC

El proceso de instalación de Nginx en Ubuntu es sumamente sencillo, basta con utilizar el comando *apt-get install* ya que Nginx se encuentra disponible predeterminadamente en los repositorios de Ubuntu.

Para el caso de video streaming, se debe compilar el módulo RTMP con Nginx, por lo tanto, el proceso de instalación de Nginx se lo debe realizar de tal forma que se descarga el paquete desde la página web y al ser descomprimido, compilarlo con el módulo RTMP.

Por último, se debe acceder al archivo de configuración de Nginx llamado "nginx.conf". En este archivo se detallan las directrices o parámetros que hacen que el servidor se comporte de una forma u otra. Por lo tanto, se configura el bloque "rtmp {}" como en la figura 13 y a continuación se detallan los principales elementos:

- **rtmp. –** Es el bloque que contiene todas las configuraciones de RTMP.
- **server. –** Declara la instancia servidor.
- **listen. –** Se estable el número de puerto por donde Nginx aceptará las conexiones RTMP.
- **application.** Se establece un nombre de aplicación el cual se verá reflejado en la URL.
- **live. -** Activa el modo en vivo de uno a muchos.
- **wait\_key.** Hace que el streaming comience con un fotograma clave.
- **sync.** Sincroniza el audio y video del streaming.
- **allow publish/playing. –** Permite publicar o reproducir desde todas las direcciones IP o específicas. (GitHub, 2018)

```
rtmp {
        server {
        listen 1935;
        chunk_size 4096;
        application live {
                live on;
                record off;
                interleave off;
                wait_key on;
                meta on;
                wait_video off;
                idle streams off;
                sync 300ms;
                session relay on;
                #allow publish 127.0.0.1;
                #allow publish 192.168.2.0/24;
                allow publish all;
                #deny publish all;
                allow play all;
                Y
        ł
}
```
*Figura 13.* Parámetros de configuración de Nginx.

## **4.2.1.4. Configuración del emisor de contenidos (OBS Studio)**

La emisión de contenido multimedia por parte de OBS Studio se la realiza con la configuración de dos aspectos:

El primero, es la configuración de una fuente multimedia. OBS Studio permite una variedad muy amplia de fuentes multimedia desde internas como externas como periféricos de videos, por ejemplo. Entonces, para el caso de UDLA Channel se configura una nueva fuente desde un dispositivo de captura de video, en este se selecciona parámetros de resolución y fps. En la figura 14, se puede observar la forma de operar OBS Studio.

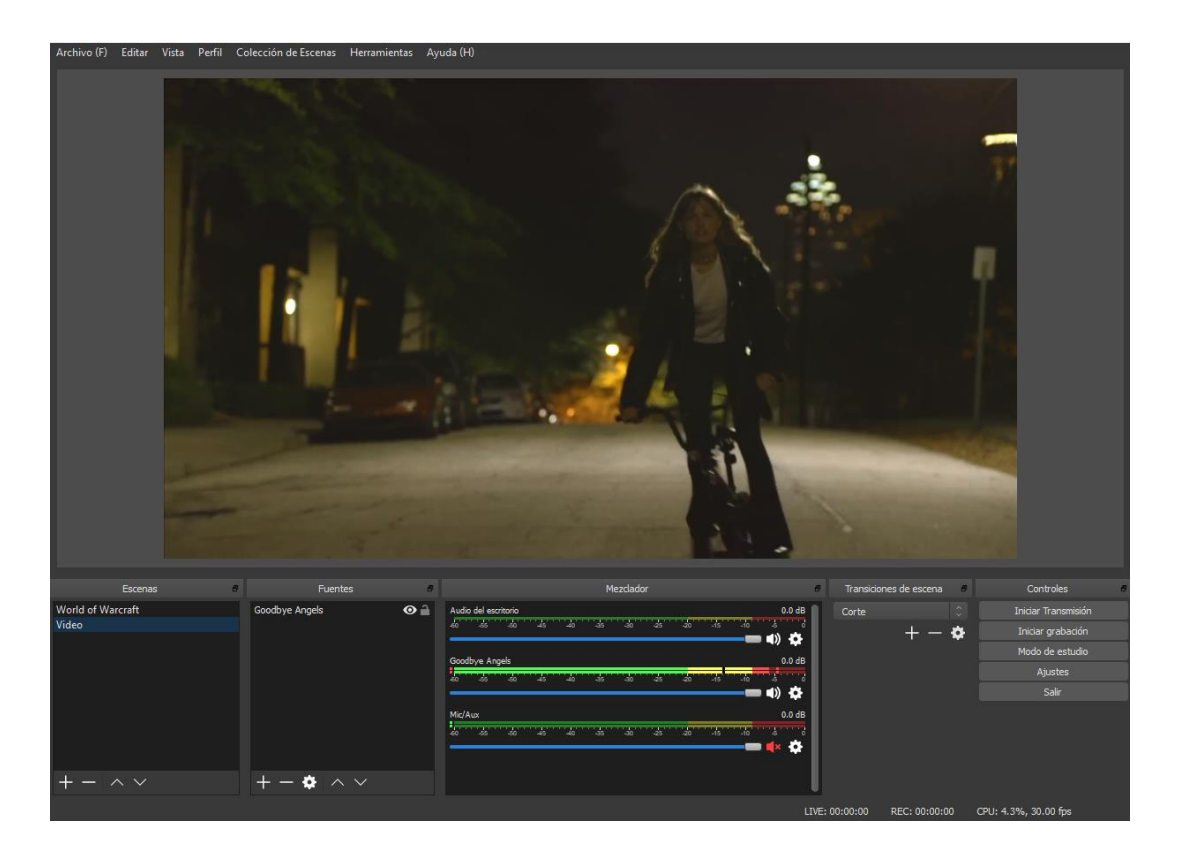

## *Figura 14.* Configuración de OBS

El segundo, trata de la configuración y conexión al servidor de video streaming. En la ventana de configuración en la pestaña de emisión se selecciona un servicio personalizado, donde se indica la URL del servidor de video streaming que el cual tiene el siguiente formato "rtmp://[Dirección IP]/\$name/", donde:

- **Rtmp://. -** Indica el servicio web.
- **Dirección IP. –** Se apunta a la dirección IP del servidor WEB.
- **/\$name.** Es el nombre del aplicativo del servicio web RTMP que se haya configurado.

Además, se establece una clave de transmisión, la cual permite que el servidor valide la conexión por parte del cliente.

Una vez configurado los dos puntos, OBS está listo para la transmisión al servidor Nginx de video streaming.

## **4.2.1.5. Configuración de acceso remoto VNC Viewer**

El cliente VNC Viewer se conecta a un VNC servidor, en este caso la Raspberry es servidor, por medio del protocolo TCP/IP, basta con saber la dirección IP del servidor para agregar y realizar una nueva conexión, esta conexión pedirá credenciales configuradas en el servidor y una vez autentificado queda configurado el acceso remoto para ese PC. Ver figura 15.

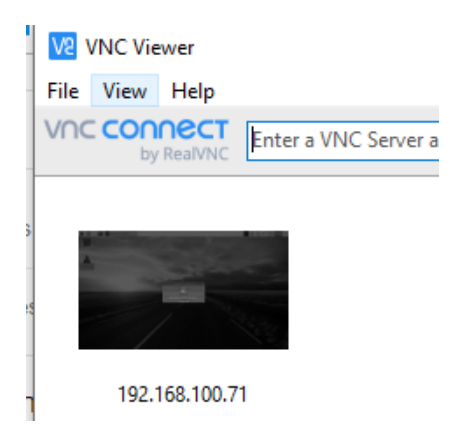

*Figura 15.* Conexiones de acceso remoto.

## **4.2.2. Configuración de elementos cliente**

En la configuración del cliente se especifica los pasos más esenciales de la configuración del hardware y software seleccionado, así como, recomendaciones, para que el funcionamiento del cliente sea el esperado.

#### **4.2.2.1. Periféricos y conexiones de Raspberry Pi 3**

La placa de computo Raspberry Pi 3, se comercializa sin periféricos o cables como: entrada de video, ethernet o alimentación. Se recomienda las siguientes conexiones: (Ver figura 16).

Para interactuar con la placa y el sistema operativo a instalar se recomienda en un inicio adquirir mouse y teclado. además, en el diseño general del prototipo se estableció un televisor como periférico de salida para la emisión del contenido multimedia. También, se necesita adquirir una tarjeta de memoria de tipo Micro SD de 8 GB de capacidad mínima y de clase 4 para el almacenamiento. Finalmente, se necesita de: un cable HDMI para realizar la conexión a la TV, un cable Fast Ethernet para que la conexión a internet sea la mejor posible y un cable USB tipo C para conectarse a una fuente de alimentación de 2.1 amperios.

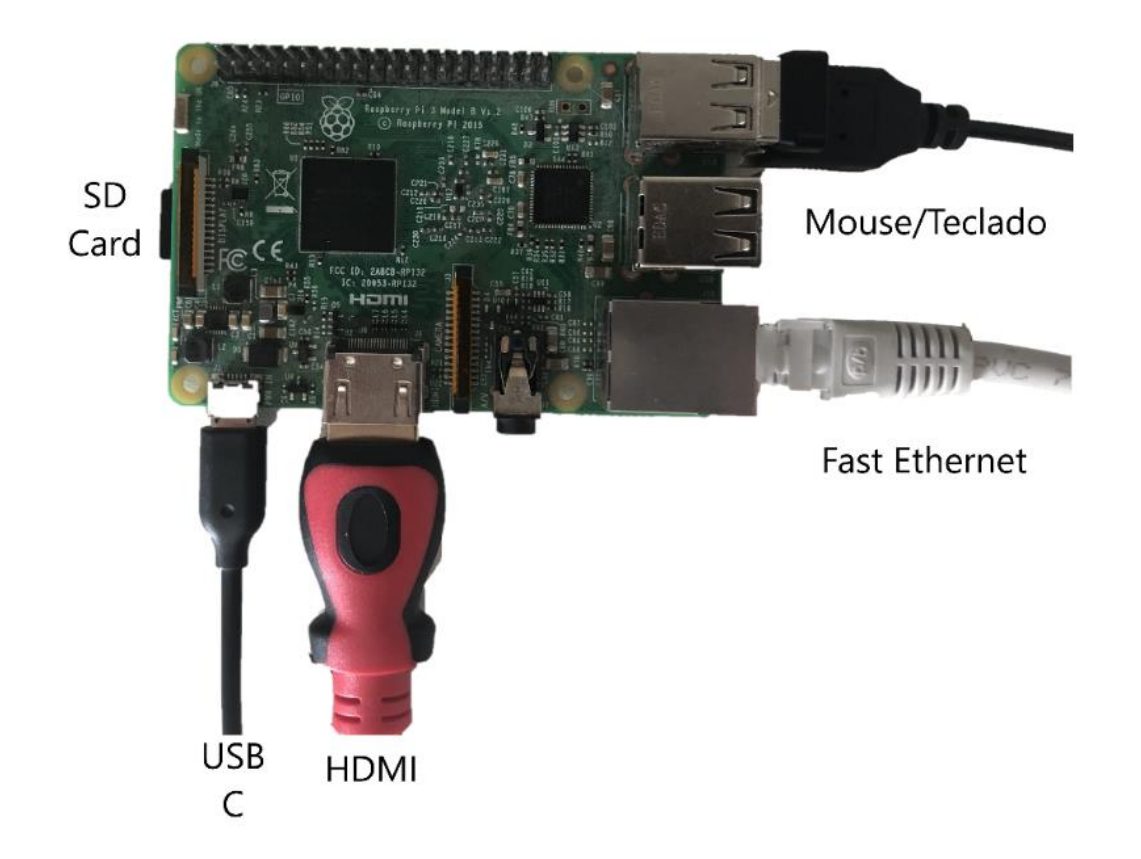

*Figura 16.* Conexiones de Raspberry Pi

Cabe recalcar que con el uso de la tecnología VNC no se ven necesarios mantener los periféricos mouse y teclado, ya que una vez configurado VNC lo demás se controla remotamente. Se necesitarán estos periféricos solo en eventos de causa mayor.

# **4.2.2.2. Instalación y configuración del sistema operativo cliente (Raspbian OS)**

Para la instalación del sistema operativo se necesita extraer el archivo de tipo "imagen de disco" que contiene todos los archivos necesarios para la instalación del OS a una memoria extraíble, el libro Learning Raspbian de Harrington, W., recomienda el uso del software Win32 Disk Imager, este programa extrae y escribe los datos de la imagen de disco a una memoria extraíble.

El programa antes mencionado es de fácil uso, basta con seleccionar la imagen de disco y el volumen de memoria a la que se requiere escribir, como resultado se obtiene una memoria Micro SD booteable con los archivos necesarios para iniciar con la instalación del sistema operativo y su configuración.

Cuando se inserte la Micro SD a la Raspberry y esta se conecte a una fuente, automáticamente inicia el proceso de instalación del sistema operativo, después de un reinicio se hace presente la interfaz gráfica con una ventana de configuración, se configura: hora, localización, idioma, teclado y se crea un usuario.

Es importante que al momento de crear el usuario y contraseña se active la configuración de inicio automático, para que el acceso a VNC no se vea afectado por el inicio de sesión.

De igual forma que en el punto 3.2.1.2. "Configuración de Ubuntu Server" se asigna una IP estática al cliente para realizar el acceso y control remoto desde el servidor al dispositivo cliente Raspberry.

#### **4.2.2.3. Configuración de VNC Server**

Para configurar VNC siempre se recomienda actualizar los paquetes del sistema, una vez finalizado mediante la terminal se debe activar el servicio de VNC, para esto se utiliza el comando "raspi-config" que abre las herramientas de configuración del sistema sin tener que acceder a los archivos de configuración manualmente, se navega a opciones de interfaz y en VNC se habilita el servicio (ver figura 17) , de esta manera se puede acceder remotamente al sistema con VNC.

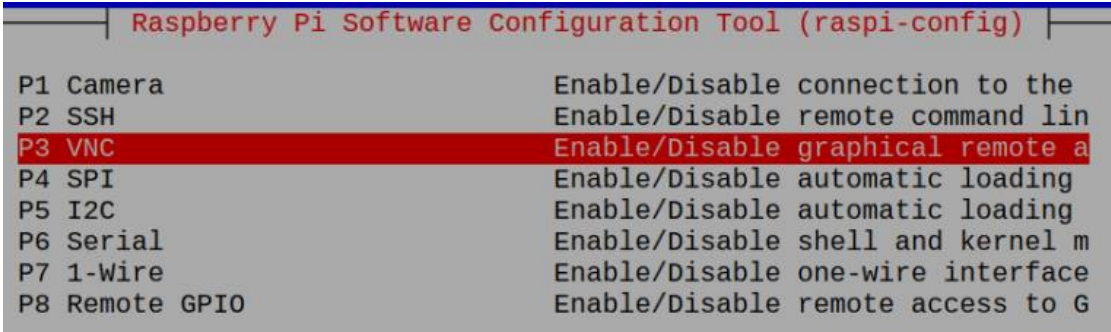

*Figura 17.* Herramientas de configuración.

## **4.2.2.4. Configuración de VLC**

El reproductor multimedia VLC al venir instalado por defecto con el sistema operativo, no necesita de una configuración inicial, pero sí de indicarle la fuente de reproducción para que VLC pueda emitir el contenido multimedia deseado.

Por lo tanto, en las opciones de Media, al abrir emisión por red, se le indica al programa la misma URL que se estableció en el punto 3.2.1.4 "Configuración de OBS Studio", además se agrega al final del URL la clave de transmisión quedando el URL con el siguiente formato: rtmp://[Dirección IP]/\$name/\$key.

En calidad de hacer que la administración del servidor sea lo más fácil posible, se crea un script con la siguiente línea de comando: vlc -f rtmp://192.168.110.101/live/channel; la cual permite la ejecución de VLC y la reproducción automática del streaming de video en pantalla completa con solo dar doble click sobre el script.

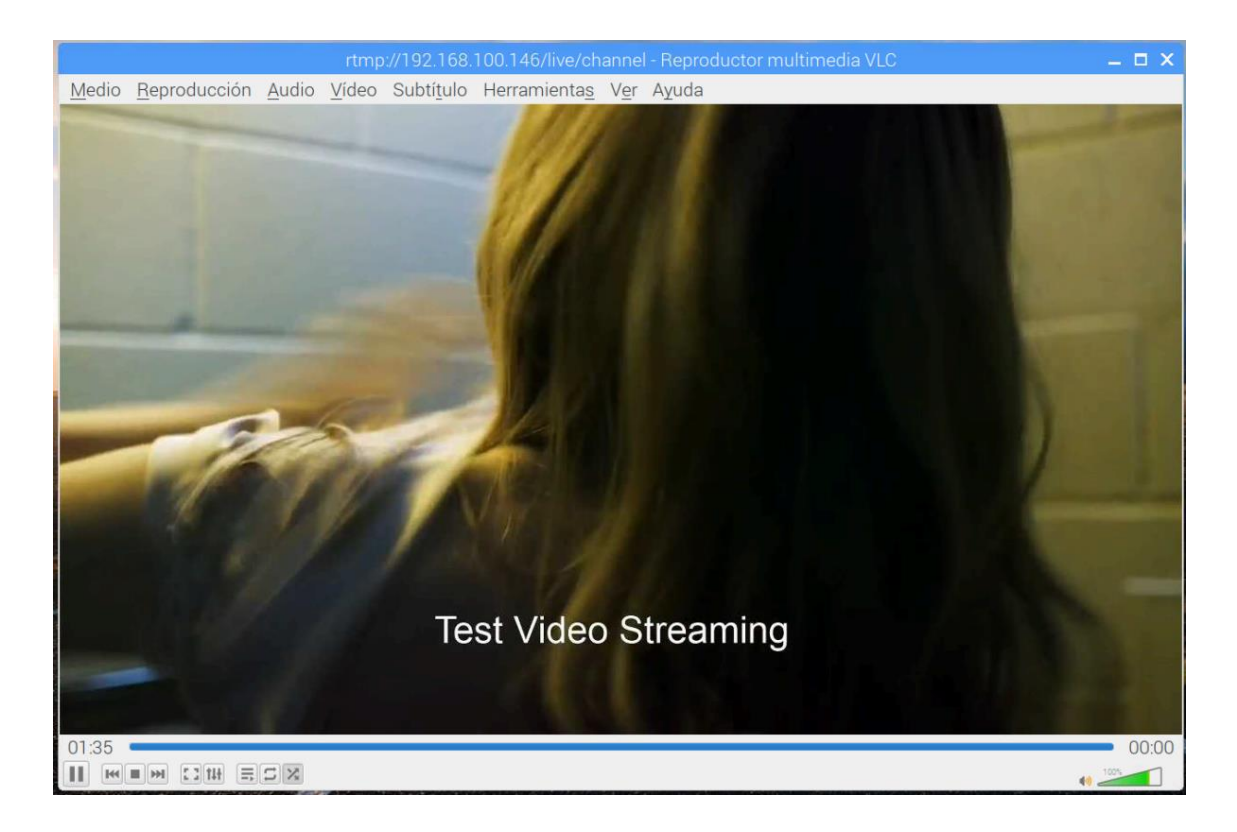

*Figura 18.* VLC reproduciendo RTMP.

En la figura 18 se puede observar que el programa VLC estableció una conexión con el servidor por medio del protocolo RTMP y el resultado es la emisión del streaming de video. Llegado a este punto se finaliza el diseño, implementación y configuración del prototipo.

# **5. Capítulo V. Análisis de resultados**

Al finalizar el proceso de diseño e implementación del prototipo es importante realizar un análisis de resultados. Esto conlleva a realizar un análisis en la calidad del servicio, es decir, analizar la calidad de imagen, el tiempo de retardo y el consumo de recursos tanto del servidor como de red. Además, se analiza el manejo del prototipo por parte del usuario administrador que se ubica en el servidor y el usuario cliente.

## **5.1. Calidad de imagen**

El contenido audiovisual proporcionado por UDLA Channel es capturado por una tarjeta de video externa a una resolución de 1920 x 1080 pixeles, denominada comúnmente como Full HD siendo el estándar de video de alta calidad. Este estándar permite la visualización de imágenes de alta calidad a un bajo ancho de banda a diferencia de su predecesor, el estándar 4K de 3840 x 2160 pixeles, que establece una calidad de imagen cuatro veces mayor a la de Full HD y por lo tanto, un consumo de ancho de banda superior.

Se estableció la calidad de imagen en Full HD por los siguientes detalles técnicos:

- La capturadora de video que permite al servidor interpretar la fuente de video proporcionada por UDLA Channel, es capaz de capturar las imágenes con resoluciones de hasta 1920 x 1080 pixeles, es decir, Full HD.
- Los televisores existentes en las cafeterías de la universidad son los encargados de transmitir el video streaming capturado por el dispositivo cliente. Estos televisores son de tipo LCD, por lo tanto, su calidad de imagen máxima es de 1280 x 720 pixeles, es decir, HD.
- El estándar 4K conlleva al uso de una cantidad mayor de recursos como: el procesador de un computador para la codificación del video y el ancho de banda para la difusión del video a los diferentes dispositivos clientes.

# **5.2. Tasa de transferencia de datos**

Con el fin de poder tener un rendimiento óptimo del streaming de video se procede a realizar un análisis de la tasa de transferencia.

Esta característica es de vital importancia ya que nos permite ver la tasa de transferencia de datos de un punto a otro en un determinado periodo. A pesar de que a nivel local el ancho de banda se presupone que es igual para los dispositivos, es importante determinar un valor que permite realizar las configuraciones necesarias para su optimo rendimiento en la red.

Para determinar la magnitud de transferencia de datos por parte del servicio de video streaming, se utilizó el aplicativo de monitoreo y control de tráfico de red NetBalancer, éste muestra el consumo de red tanto de subida como de bajada de cada aplicación del sistema.

Con el uso del programa se tomó 169 muestras del aplicativo OBS Studio, encargado de realizar la emisión de un contenido audiovisual con un intervalo de cuatro minutos y medio. Los resultados de las muestras se pueden observar en la figura 19, donde:

- La máxima cantidad de transferencia de datos fue de 645 KB/s.
- La mínima cantidad de transferencia de datos fue de 241 KB/s.

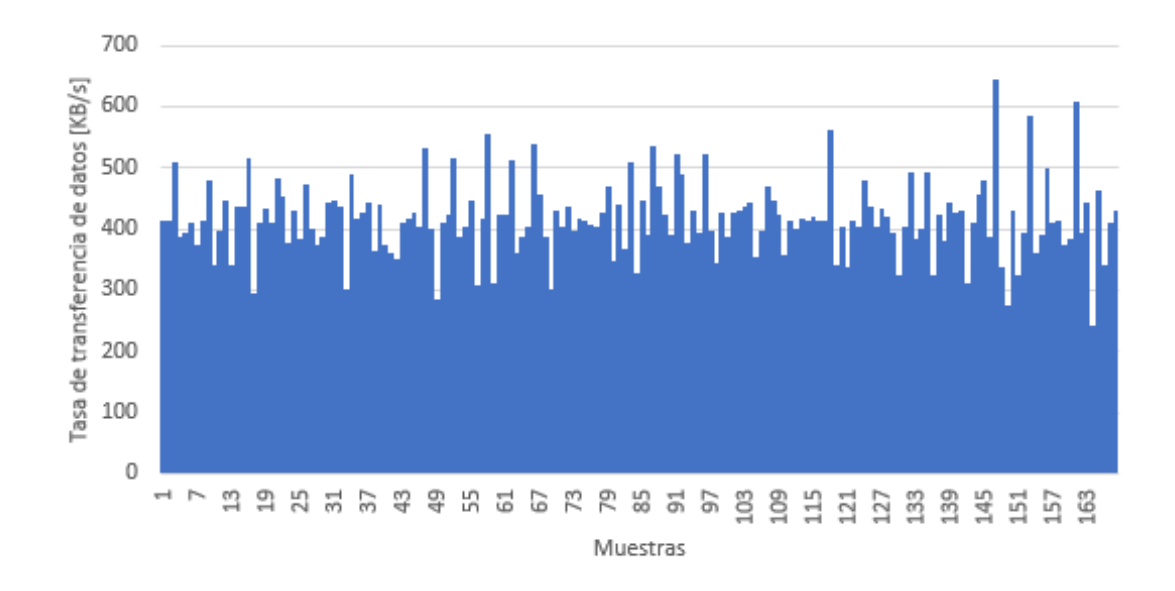

• El promedio de transferencia de datos fue de 416 KB/s.

*Figura 19.* Consumo de ancho de banda.

Por lo tanto, con los datos obtenidos se determina que existirá un consumo de un máximo de 645 KB/s de subida y el mismo valor por cada dispositivo Raspberry (cliente) de bajada, estos datos pueden variar, ya que RTMP

transfiere los datos obtenidos por el servidor tal cual, a sus clientes, es decir, difusión del contenido de uno a muchos.

## **5.3. Tiempo de retardo**

El tiempo de retardo o latencia se analizó localmente, midiendo el tiempo desde la emisión del contenido por parte de OBS Studio hasta su transmisión en la televisión, con el servidor montado en dos diferentes tecnologías de unidad de almacenamiento, estas son: unidad de disco duro y unidad de estado sólido, obteniendo los siguientes resultados detallados en la tabla 6.

Tabla 6.

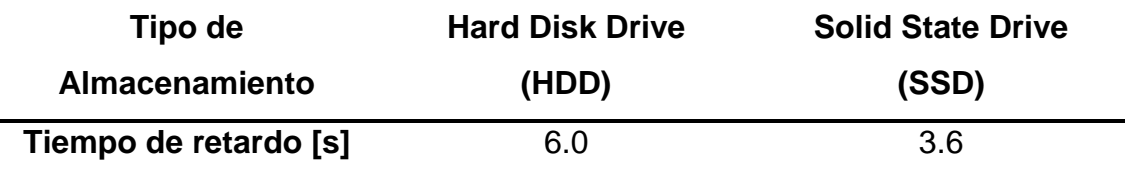

*Tiempo de retardo de transmisión de video streaming con RTMP.*

**Nota:** Los tiempos medidos se obtuvieron con el uso de un cronómetro.

Para esta prueba de medición de retardo, la virtualización del servidor se la realizó en el mismo computador con los mismos recursos físicos de hardware, a diferencia que, uno se alojó en la unidad de almacenamiento de disco duro y el otro en la unidad de almacenamiento de estado sólido.

Por lo tanto, con los resultados obtenidos en la tabla 4, se puede determinar que la latencia a más de verse afectada por el tipo de conexión de red y las distancias a recorrer, se ve afectada también por los recursos del computador como la unidad de procesamiento ya que se necesita codificar el video al codec H.264, pero el cambio más notorio se observó con el uso de distintos tipos de almacenamiento.

Entonces, el mejor resultado se logró con el uso de una unidad de almacenamiento de estado sólido logrando un tiempo de 3.6 segundos desde su emisión hasta su transmisión.

# **6. Capítulo VI. Análisis de costos**

# **6.1. Servidor estático**

El servidor estático o servidor de video streaming se ubica en las instalaciones de UDLA Channel, por esta razón, el servidor puede ser configurado en un computador proporcionado por la Universidad de las Américas, ya que las características que requiere la máquina servidor están contenidas en ciertos computadores que la universidad tiene.

Además, de que la propuesta del prototipo para la integración de UDLA Channel no requiere de la adquisición de mayor equipamiento, tampoco requiere de software pagado ya que, se hace uso solamente de herramientas de software libre para la solución planteada.

Como se analizó en el punto 4.3. Tiempo de retardo, los resultados obtenidos determinan que el servidor presenta mayor eficiencia con el uso de una unidad de almacenamiento de estado sólido, disminuyendo así, el tiempo de retardo en la transmisión del video streaming.

Por lo tanto, se procede a realizar un análisis de costos de unidades de almacenamiento de estado sólido: Ver tabla 7.

Tabla 7.

*Análisis de unidades de almacenamiento SSD.*

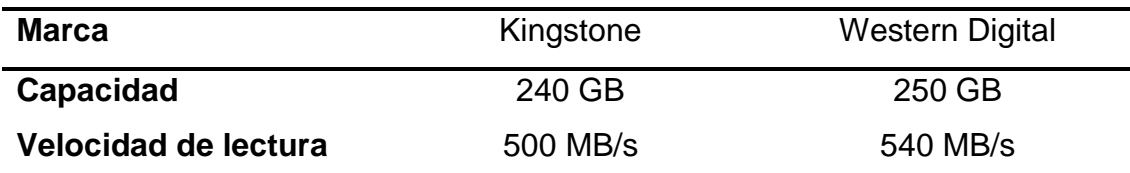

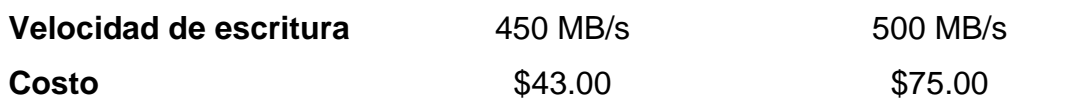

Conforme se puede apreciar en la tabla 5, la unidad de estado sólido de marca Kingstone es el seleccionado ya que sus características técnicas se asemejan a las de su competidor Western Digital, siendo Kingstone el mejor en coste beneficio, cabe recalcar que, si se requiere disminuir la latencia, se puede adquirir un SSD de mayores velocidades, pero a mayor precio.

Por lo tanto, la solución estática tendría un costo total de 43 USD, si se utiliza un computador proporcionado por la universidad y a este se le integra una unidad de almacenamiento de estado sólido.

# **6.2. Servidor móvil**

## **6.2.1. Computador portátil para servidor móvil**

Para poder cubrir eventos realizados dentro de la universidad se recomienda la implementación del servidor en una laptop. La laptop debe tener al menos los requerimientos mínimos establecidos en la tabla 3.

Se procede a realizar una comparación técnica de costos de laptops con hardware: mínimo y recomendado para poder escoger la mejor opción es relación a costo beneficio. Ver tabla 8.

Tabla 8.

*Comparación de precios de equipos portátiles.*

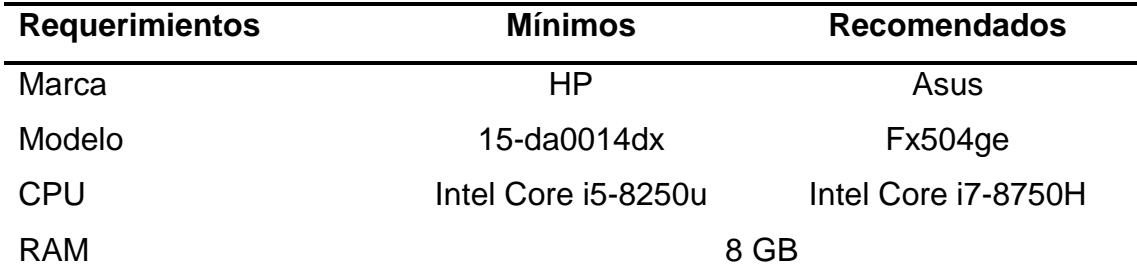

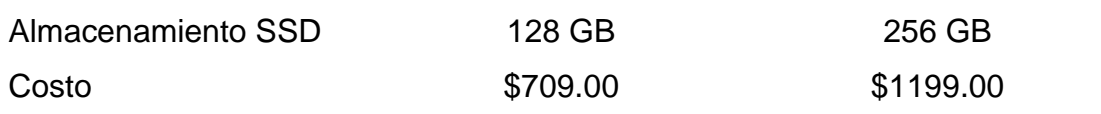

Por lo tanto, se recomienda la adquisición de la laptop HP de modelo 15 da0014dx, a pesar de que sus requerimientos son mínimos, son suficientes para la implementación del servidor y el precio es menor a diferencia de un computador de alta gama. El resultado de tomar esta opción reflejará un mínimo aumento en el tiempo de retardo, ya que la unidad de procesamiento es el encargado de la codificación del audio y video a los formatos H.264 y AAC respectivamente y se considera a la solución propuesta como un sistema no crítico.

## **6.2.2. Cámara y micrófono para servidor móvil**

El diseño móvil planteado en el apartado 3.2. Diseño de la solución móvil, plantea el uso de una cámara y micrófono para la captura de eventos que se realicen en la universidad. En el mismo apartado se detallan las especificaciones técnicas de los dos dispositivos, siendo estos dos los dispositivos a adquirir para que la calidad de imagen sea de alta calidad como si fuese una transmisión de UDLA Channel.

En la tabla 9 se detallan los precios de los dos dispositivos:

Tabla 9.

*Precios de dispositivos para captura de audio y video para estación móvil.*

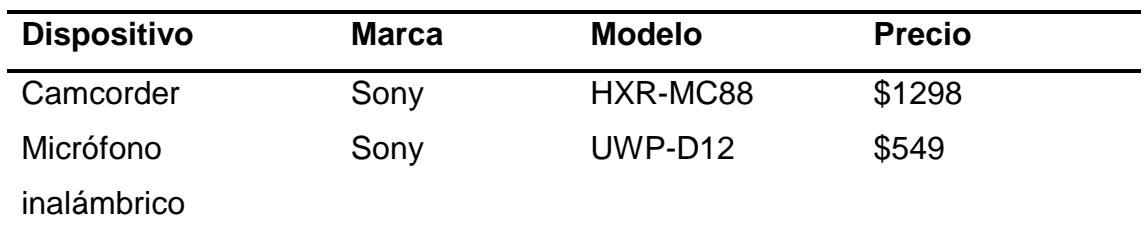

#### **6.2.3. Costo total del servidor móvil**

El costo total del servidor móvil se determina con el costo del equipo portátil y de los dispositivos de audio y video establecidos en las tablas 6 y 7 respectivamente. Entonces, el valor del equipo portátil HP 15-da0014dx se suma a los precios establecidos en la tabla 7 para la camcorder y micrófono. Cabe recalcar que los valores detallados en la tabla 7 son para usuarios de Estados Unidos, es decir, que a estos valores se agregan los impuestos establecidos por la aduana.

Por lo tanto, el costo de la solución móvil por una parte es de 709 USD y por otra parte de 1847 USD más impuestos de ley, respectivamente.

## **6.3. Cliente**

Para le análisis de costos para el cliente, se debe aclarar que la adquisición de televisores para la emisión del streaming de video no se contempla ya que en los lugares de interés donde se pretende implementar la solución ya cuenta con televisores que, a pesar de no tener la resolución adecuada, sirven para su propósito.

Teniendo claro esto, el único dispositivo del cliente es la adquisición del dispositivo Raspberry Pi que en su tercera generación presenta tres diferentes modelos con las siguientes características y precios:

Tabla 10.

*Análisis de costos de modelos de Raspberry Pi.*

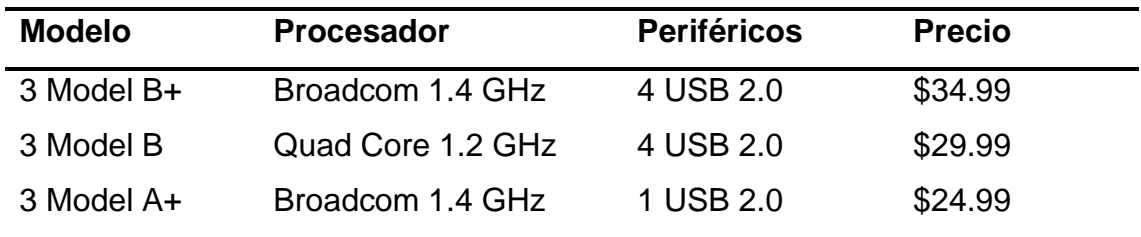

Aunque en el prototipo se haga uso de la Raspberry Pi 3 Model B+, la mejor opción de adquisición es el modelo 3 Model A+ ya que posee la misma unidad de procesamiento que el Model B+, ram y su única diferencia es la cantidad de periféricos de salida los cuales no se hace uso de ellos.

Por lo tanto, el costo de la solución por parte del cliente es de apenas 25 USD.
## **7. Conclusiones y Recomendaciones**

## **7.1. Conclusiones**

Se diseñó e implementó un sistema que permite la transmisión de streaming de video tanto de UDLA Channel como de contenidos generados en los campus de la Universidad de las Américas, con el fin de impulsar la plataforma UDLA Channel que es un proyecto televisivo que se creó con el afán de mejorar la formación de los futuros periodista de la entidad educativa; además, con esta solución se lograría fácilmente la integración de la Facultad de Comunicaciones y Artes Visuales. Por otro lado, se tendría un gran impacto dentro de la comunidad estudiantil ya que se les mantendrá informados mediante televisores ubicados principalmente en puntos de interés.

La tendencia de la evolución tecnológica lleva a la exploración de nuevas formas de transmisión multimedia, es por esto, que la transmisión por secuencias más conocida como streaming; lidera este avance tecnológico ya que permite la difusión de archivos de audio y video por un canal de distribución que solo se encuentra limitada por la conexión de internet que se tiene.

La infraestructura actual de UDLA Channel está compuesta por un ordenador portátil, un Switch de video y video cámaras. Con el prototipo presentado para la emisión de streaming esta infraestructura no se vería alterada, dado que, los dispositivos finales son instalados en la parte del cliente y la virtualización del servidor puede ser instalado en cualquier ordenador existente de la infraestructura actual.

Para el prototipo se procede a seleccionar una serie de software y hardware el cual tiene unas ventajas significativas con respecto a lo existente en el mercado actual. El servidor web Nginx permite la conexión entre el emisor y el receptor, destaca por su bajo consumo de recursos de hardware y su facilidad de integración con el protocolo de transmisión RTMP. Por otro lado, OBS Studio, es

un software utilizado para capturar y emitir video a plataformas web, su principal fuerte es ser un software de código abierto lo que beneficia en el soporte por la comunidad. Por último, se utiliza la placa de computo Raspberry Pi 3, se procede a seleccionar ya que gracias a sus amplias características permite realizar la conexión mediante Hdmi sin la necesidad de usar módulos adicionales, además, tiene conexión Wireless y punto de red para conexiones físicas.

Una vez realizado el servidor se procedió a realizar el estudio de la tasa de transferencia necesaria para el streaming. En base a esto, se determina que es necesario 700 KB/s de subida y 700 KB/s de bajada por cada uno de los clientes instalados, estos datos son causado dado que RTMP se encarga de transferir los datos de manera fidedigna, por otro lado, la codificación del formato H.264 para video permite la transmisión de los paquetes sin perder calidad de imagen y la transferencia de datos menor.

En el análisis de costos se determinó que: por una parte, el servidor estático necesitará de una unidad de almacenamiento de estado sólido para mejorar los tiempos de retardo. Por otra parte, para el cliente se necesita de la adquisición de una placa de computo Raspberry Pi en cada cafetería. Por último, para la implementación de un servidor móvil se necesita de una mayor inversión, ya que se necesita adquirir un computador portátil, una video cámara profesional y un micrófono inalámbrico, todo esto para realizar y garantizar la transmisión de eventos en vivo de la universidad.

## **7.2. Recomendaciones**

Para una mejor calidad de imagen se recomienda la adquisición de televisores de última tecnología, es decir, que soporten una definición máxima de 1920x1080p.

Se recomienda crear un grupo en Active Directory de VPN exclusivamente para el servidor móvil de streaming, ya que, con esto sería posible el manejo de manera local del servidor desde cualquier punto de la universidad.

Para el servidor de streaming de video se recomienda la utilización de una unidad de almacenamiento de estado sólido, de esta forma se logra reducir el tiempo de retardo en gran cantidad al momento de realizar transmisiones en vivo.

Para garantizar la transmisión y calidad de imagen del streaming de video se recomienda la implementación de calidad de servicio (QoS), ya que así se logra reservar el ancho de banda necesario para lograr un servicio de calidad y sin interrupciones que puedan afectar al servicio.

## **Referencias**

- Acuña, E. (2016). Análisis de Tecnologías de Streaming: Evaluación de Protocolos y Diseño de un Caso de Estudio. (maestría). Universidad Politécnica de Madrid, Madrid, España.
- Costilla, D., & Reaño, S. (2008). *Streaming de Audio/Video Protocolo RTSP*. Recuperado el 13 de octubre de 2018 de http://edicions.uib.cat/ojs/index.php/enginy/article/viewFile/74/53
- Da Rosa, F., & Heinz, F. (2007). Guía práctica sobre Software Libre. Su selección y aplicación local en América Latina y el Caribe. Montevideo, Uruguay.
- DreamHost. (2019). *Web server performance comparison*. Recuperado el 8 de junio de 2019 de https://help.dreamhost.com/hc/en-us/articles/215945987
- Facebook. (s.f.). *¿Cuáles son las normas de formato de los videos para el streaming en vivo en Facebook?* Recuperado el 24 de julio de 2019 de https://www.facebook.com/help/1534561009906955?helpref=faq\_conten t
- GitHub. (2018). *Nginx-rtmp-module*. Recuperado el 28 de mayo de 2019 de https://github.com/arut/nginx-rtmp-module/wiki/Directives
- Golston, J. (2004). *Comparing Media Codecs for Video Content*. Recuperado el 12 de diciembre de 2018 de http://newit.gsu.by/resources/conferences/esc\_2004%5CSan\_Francisco %5Cesc\_250.pdf

Harrington, W. (2015). *Learning Raspbian.* Recuperado el 29 de mayo de 2019 de https://books.google.com.ec/books?hl=es&lr=&id=O6HNBgAAQBAJ&oi= fnd&pg=PP1&dq=raspbian&ots=ZH-

VndB\_RA&sig=5W3eicijN5Qf0wGDuTwxAWEyu5s#v=onepage&q&f=tru e

- Kingstone. (2019). *Flash guide SSD A400.* Recuperado el 8 de junio de 2019 de https://www.kingston.com/datasheets/SA400S37\_es.pdf
- Larrea, J. (2017). *Implementación de un prototipo de servicio video streaming live para la FICA de la UDLA*. (Tesis de pregrado). Universidad de las Américas, Quito, Ecuador.
- Livestream. (s.f.). *What Kind of Internet Connection Do I Need in Order to Stream?* Recuperado el 12 de diciembre de 2018 de https://help.livestream.com/hc/en-us/articles/360002068587-What-Kindof-Internet-Connection-Do-I-Need-in-Order-to-Stream-
- Marini, E. (2012). El Modelo Cliente/Servidor. Recuperado el 26 de mayo de 2019 de https://www.linuxito.com/docs/el-modelo-cliente-servidor.pdf
- NGINX. (2018). *Welcome to NGINX Wiki!* Recuperado el 12 de diciembre de 2018 de https://www.nginx.com/resources/wiki/
- Norfipc. (s.f.). Calidad, resolución y tamaño de los videos de YouTube. Recuperado el 12 de diciembre de 2018 de https://norfipc.com/youtube/calidad-resolucion-tamano-videosyoutube.php
- Ortiz, J. (2017). RTMP Protocolo de transporte de video. Recuperado el 12 de diciembre de 2018 de https://javierortiz.mx/glosario/protocolos-streamingvideo/protocolo-rtmp/
- Raspberry. (s.f.). *Raspberry Pi Documentation*. Recuperado el 26 de mayo de 2019 de https://www.raspberrypi.org/documentation/
- RealVNC. (2016). *RealVNC and Raspberry Pi announce new partnership*. Recuperado el 27 de mayo de 2019 de

https://www.realvnc.com/es/news/realvnc-and-raspberry-pi-announcenew-partnership/

- RealVNC. (s.f.). ¿Cómo funciona la tecnología VNC? Recuperado el 27 de mayo de 2019 de https://www.realvnc.com/es/connect/docs/faq/function.html
- RedHat. (2018). ¿Qué es la virtualización? Recuperado el 22 de mayo de 2019 de Red Hat: https://www.redhat.com/es/topics/virtualization/what-isvirtualization#
- Richardson, T., & Levine, J. (2011). *The Remote Framebuffer Protocol*. Recuperado el 20 de mayo de 2019 de https://tools.ietf.org/html/rfc6143#page-3
- Sony. (2019). Camcorder HXR-MC88. Recuperado el 29 de mayo de 2019 de https://pro.sony/es\_PT/products/handheld-camcorders/hxr-mc88
- Sony. (2019). UWP-D12 Paquete de micrófono inalámbrico con trasmisor de mano. Recuperado el 29 de mayo de 2019 de https://pro.sony/es\_PT/products/broadcastaudiouwpdseriesmicpackages/ uwp-d12#ProductFeaturesBlock-uwp-d12
- UBUNLOG. (2017). OBS Studio, grabación y transmisión en vivo de vídeos desde el escritorio. Recuperado el 12 de diciembre de 2018 de https://ubunlog.com/obs-studio-grabacion-transmision-ubuntu/
- Ubuntu. (2018). *Ubuntu Server Guide*. Recuperado el 12 de diciembre de 2018 de https://help.ubuntu.com/lts/serverguide/serverguide.pdf
- UDLA. (2018). La Universidad de las Américas inaugura oficialmente UDLA CHANNEL. Recuperado el 7 de julio de 2018 de https://www.udla.edu.ec/2018/06/20/la-universidad-de-las-americasinaugura-oficialmente-udla-channel/
- Western Digital. (2016). WD Blue™ SSD. Recuperado el 8 de junio de 2019 de https://www.wd.com/content/dam/wdc/website/downloadable\_assets/esn /spec\_data\_sheet/2879-800079.pdf
- Youtube. (s.f.). Configuración, tasa de bits y resoluciones del codificador en vivo. Recuperado el 20 de julio de 2019 de https://support.google.com/youtube/answer/2853702?hl=es-419